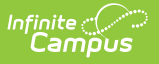

# **SRI Data Collections (Iowa)**

Last Modified on 03/11/2024 8:45 am CDT

#### [Report](http://kb.infinitecampus.com/#report-logic) Logic | [Generating](http://kb.infinitecampus.com/#generating-the-extract) the Extract | [Extract](http://kb.infinitecampus.com/#extract-layout) Layout

The Iowa SRI Data Collection gathers four different record types, which include demographics, course, behavior and enrollment data.

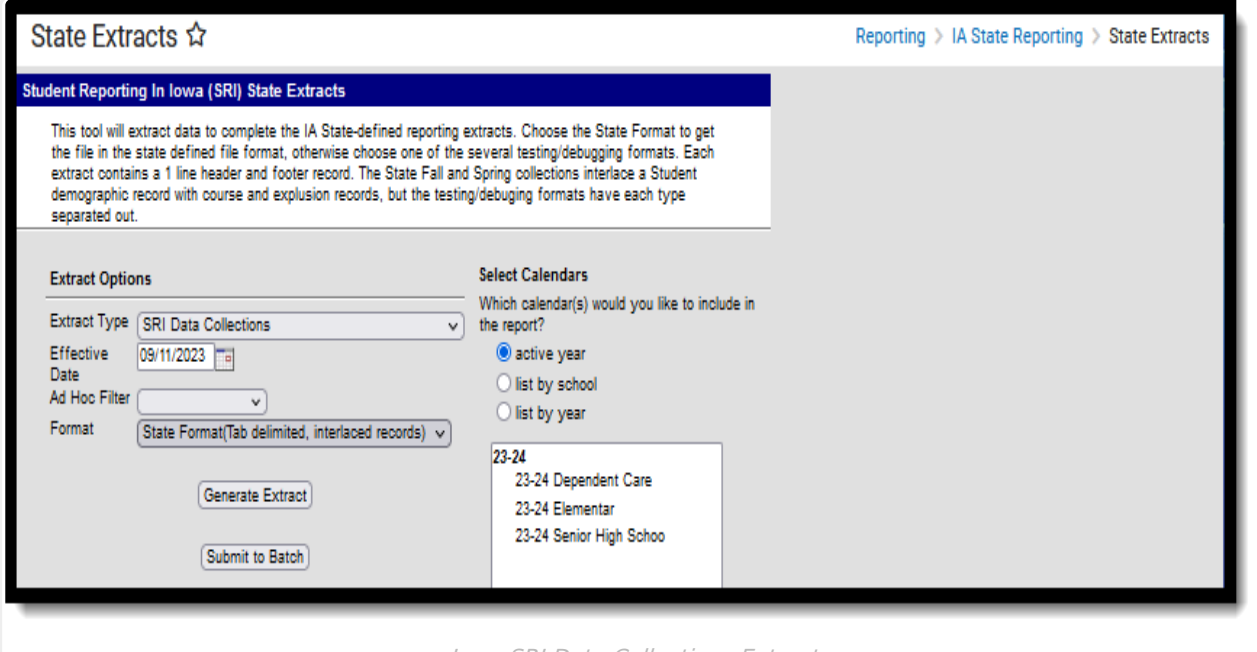

#### Iowa SRI Data Collections Extract

# **Report Logic**

- Student records are grouped together by building in which the student is enrolled. Students report a set of records for each building in which they were enrolled.
- In order for a record to report for a course section, the associated course must have Scheduling > Courses > Course > Course Info > Active = Checked. Courses that do not have the Active checkbox marked are excluded from reporting.

# **Report Record Types**

A record does not report for any record type if the extract Effective Date is before the enrollment Start Date.

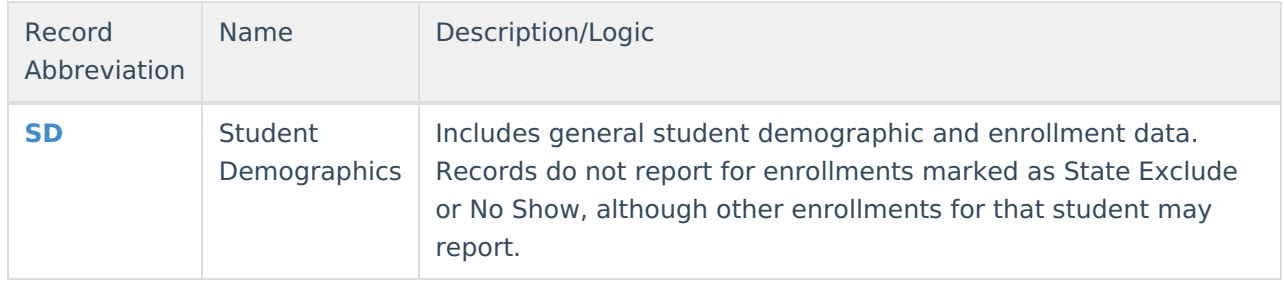

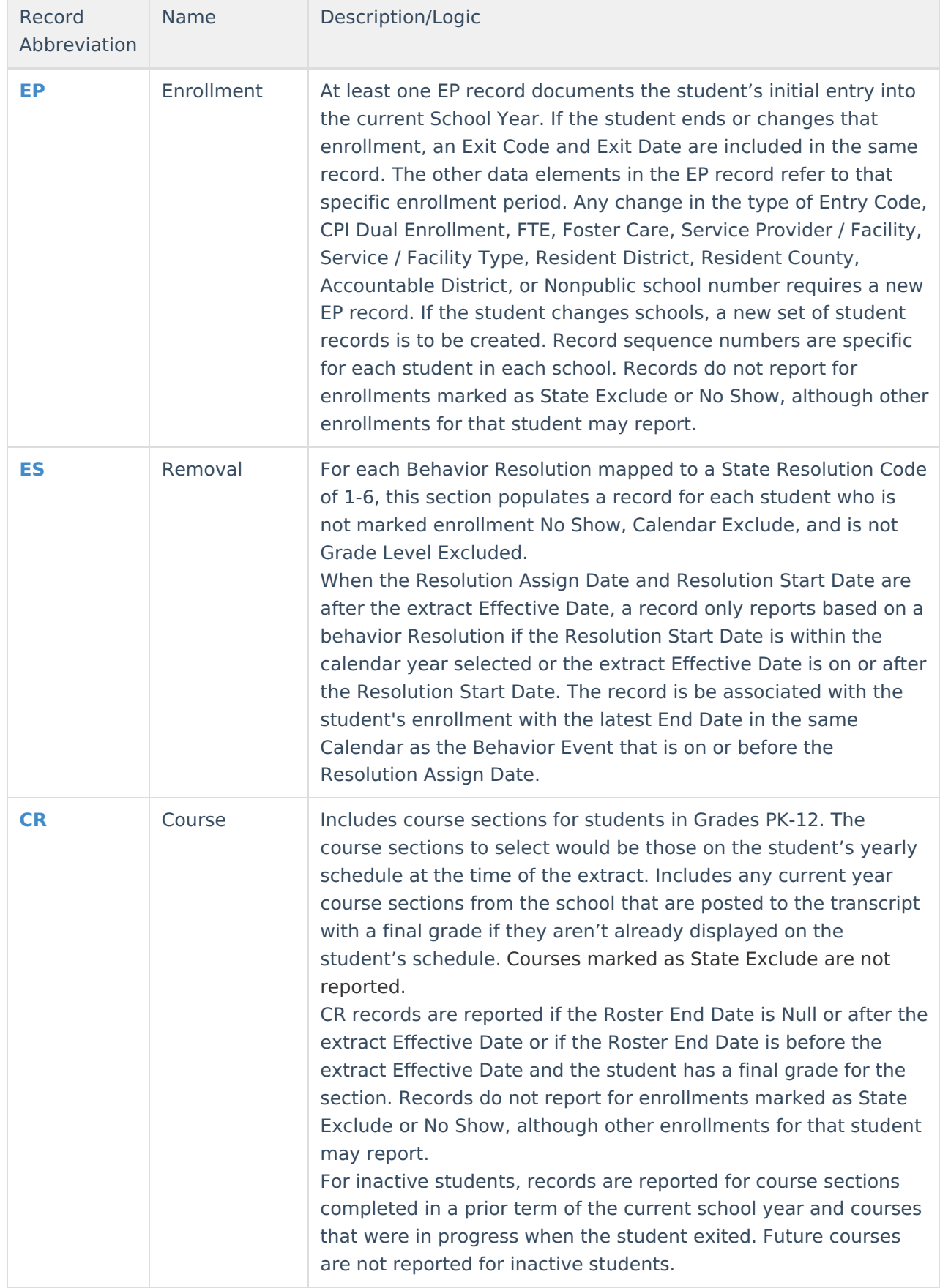

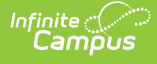

# **Generating the Extract**

- 1. Select the **Extract Type** to be generated, in this case SRI Data Collection.
- 2. Enter an **Effective Date** in mmddyyyy format or by clicking the calendar icon and selecting a date to pull data as of the date entered.
- 3. Select an **Ad hoc Filter** to limit the students in the report to those included in the filter.
- 4. Select the **Format** in which the report should generate. CSV, XML and HTML formats can be used to data review and verification, whereas State Format should be used when submitting data to the state.
- 5. Indicate which **Calendar(s)** should be included in the report.
- 6. Click **Generate Extract** to generate the report in the designated format.

| $II$ TH    | 07/26/2011 | 13:05:52 |            | 1311703552 |      | 2012       | delimiter=0 |      |
|------------|------------|----------|------------|------------|------|------------|-------------|------|
| l sd       | 1234567890 | 0227     | 123456     | Amv        | Test | 09/06/1995 |             | 08   |
| les        | 2345678901 | 0227     | 234567     | 5.         | P    | 2.00       | 04/06/2010  |      |
| BEP        | 3456789012 | 0227     | 11/04/2009 |            |      | 99         | 1.00        | 1231 |
| I SD       | 4567890123 | 0227     | 234567     | anhn.      | Test | 01/05/1997 |             | 07   |
| <b>IEP</b> | 5678901234 | 0227     | 07/01/2009 |            |      | 99.        | 1.00        | 1741 |
| lsp        | 6789012345 | 0227     | 345678     | Scot       | Test | 09/11/1996 |             | 07   |
| <b>IEP</b> | 7890123456 | 0227     | 07/01/2009 |            |      | 99         | 1.00        | 1741 |
| lsd        | 8901234567 | 0227     | 456789     | Kevin      | Test | 12/10/1996 |             | 07   |
| <b>IEP</b> | 9012345678 | 0227     | 07/01/2009 |            |      | 99         | 1.00        | 1741 |

SRI Data Collections Extract - State Format

| RecordID,Date,Time,TransmissionID,FileVersion,Delimiter,Submitti                                                                                   |
|----------------------------------------------------------------------------------------------------|
| 1/1250000,4/TH,07/26/2011,13:16:54,1311704214,2012,delimiter=0x09,47250000,4                                                                       |
| RecondID, StateStudentID, SchoolNumber, LocalStudentID, firstName, 18                                                                              |
| oStateReading,ReasonNoStateMath,ReasonNoStateScience,sportsParti                                                                                   |
| SD,1234567890,0227,123456,Amy,Test,09/06/1995,08,0,1,1,1,1,0,M,9                                                                                   |
| SD,2345678901,0227,234567,John,Test,01/05/1997,07,0,0,0,0,0,1,F,                                                                                   |
| 5D,3456789012,0227,345678,Scot,Test,09/11/1996,07,0,0,0,0,0,1,M,                                                                                   |
| sD,4567890123,0227,456789,Ashley,Test,12/10/1996,07,0,0,0,0,0,1,                                                                                   |
| SD, 5678901234, 0227, 567890, Jay, Test, 05/14/1996, 08, 0, 0, 0, 0, 0, 1, F, 1                                                                    |
| SD, 6789012345, 0227, 678901, Chris, Test, 05/12/1996, 08, 0, 0, 0, 0, 0, 1, N<br>SD,7890123456,0227,789012,Joe,Test,01/30/1997,07,0,0,0,0,0,1,F,3 |
| SD, 8901234567, 0227, 890123, Ray, Test, 04/13/1995, 08, 0, 0, 0, 0, 0, 1, F, 2                                                                    |
| SD,9012345678,0227,901234,Bill,Test ,11/26/1996,07,0,0,0,0,0,1,M,                                                                                  |
|                                                                                                    |

SRI Data Collections Extract - CSV Format

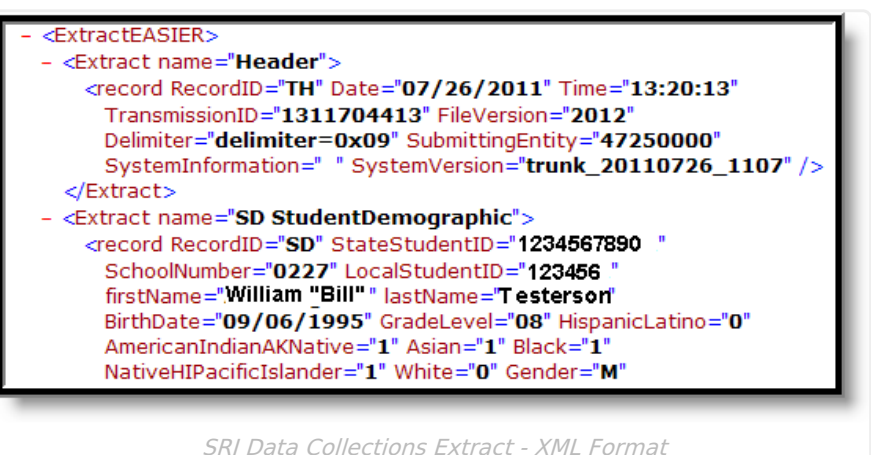

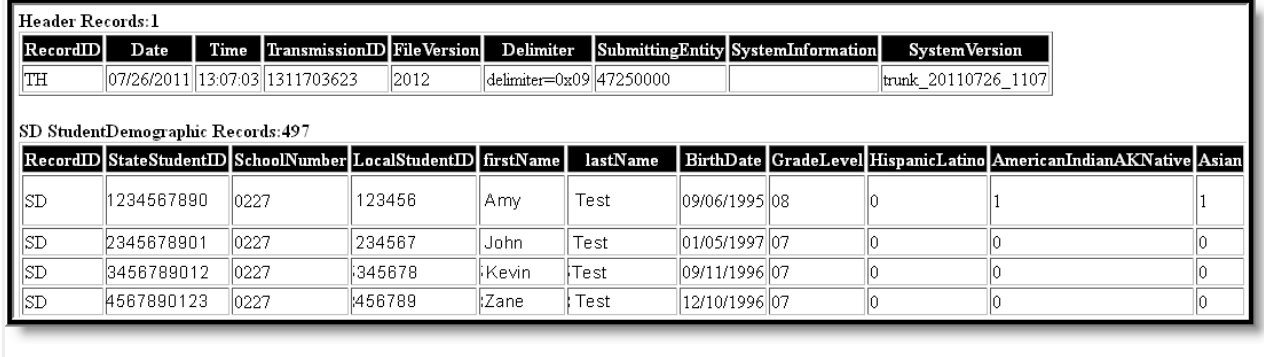

SRI Data Collections Extract - HTML Format

# **Extract Layout**

The following section described the different record types reported in the SRI Data Collection Extract.

## **Header Records**

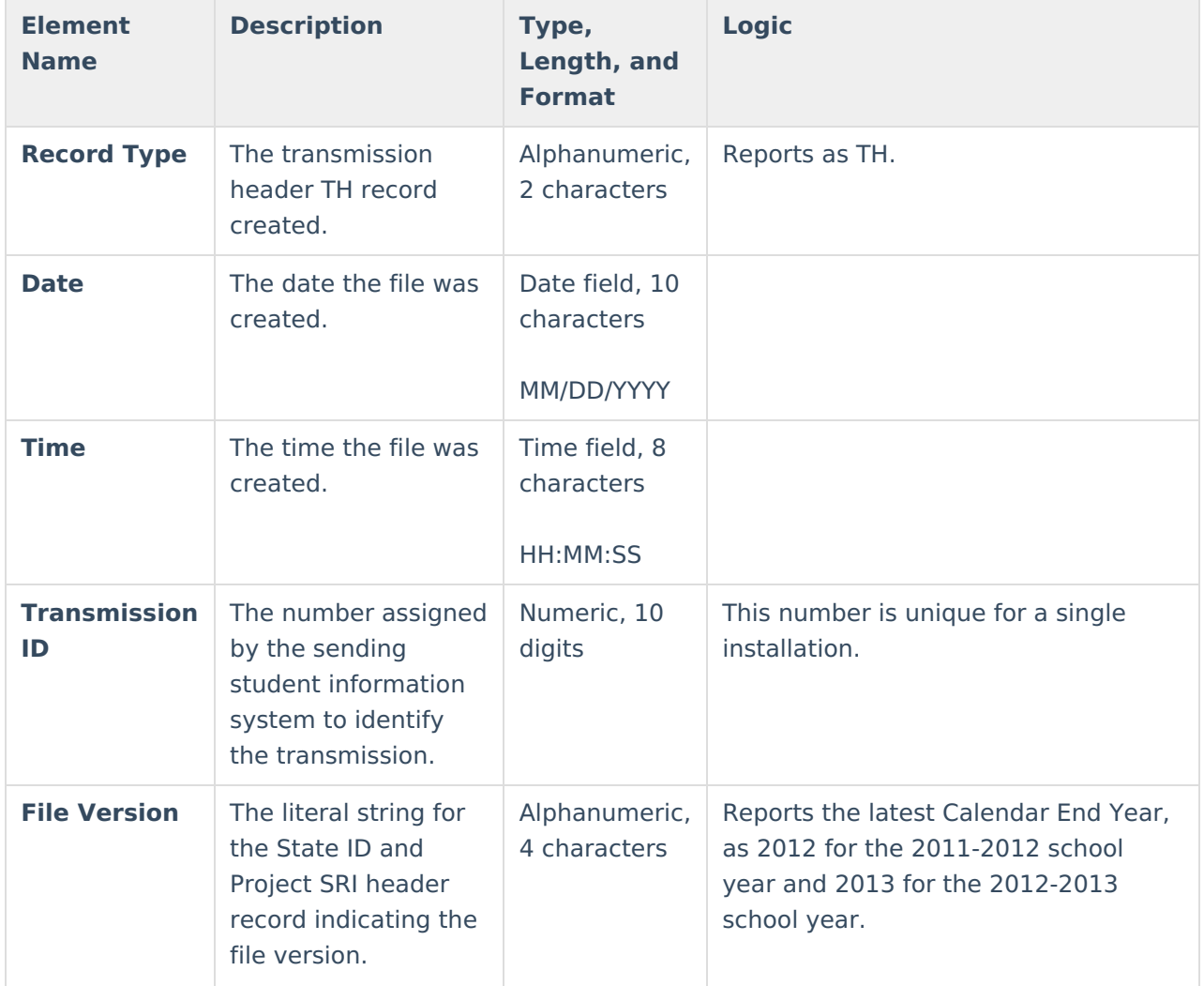

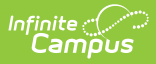

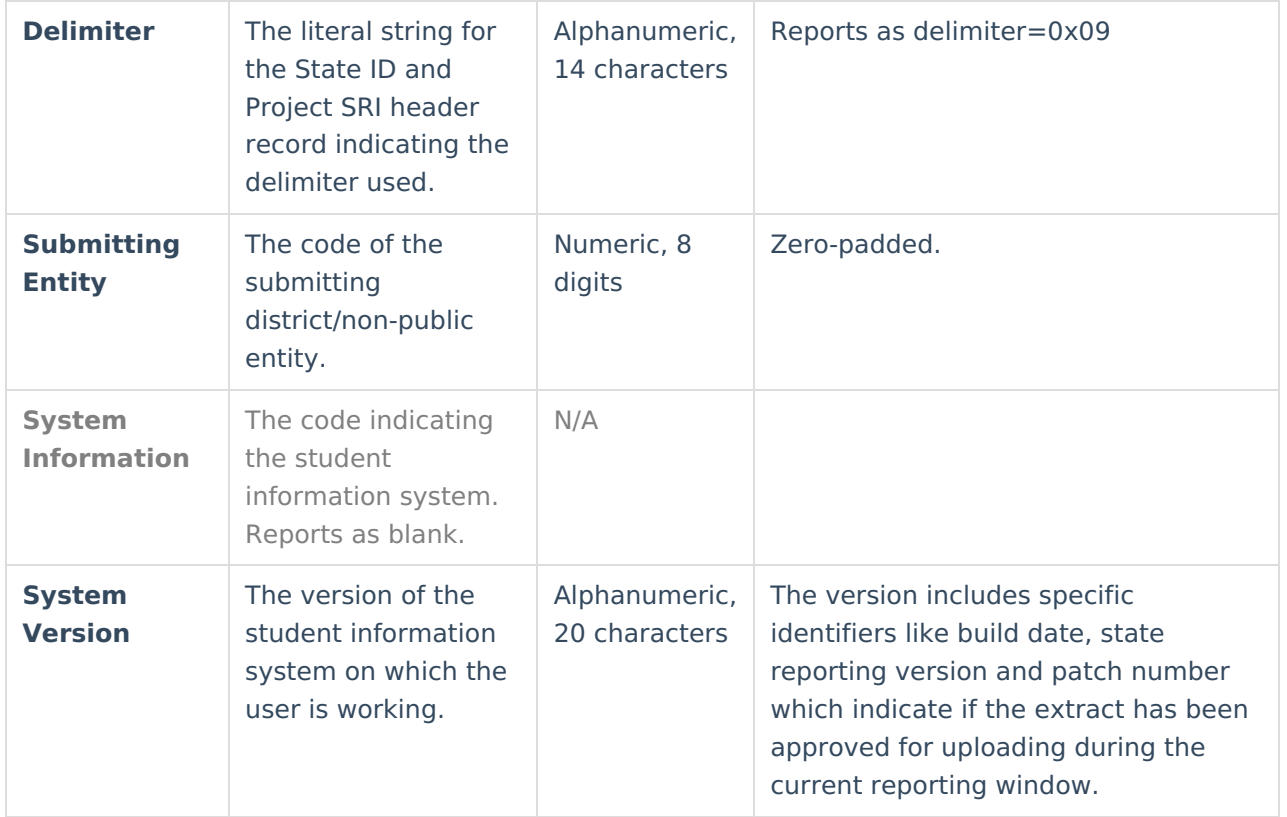

# **SD - Student Demographics Records**

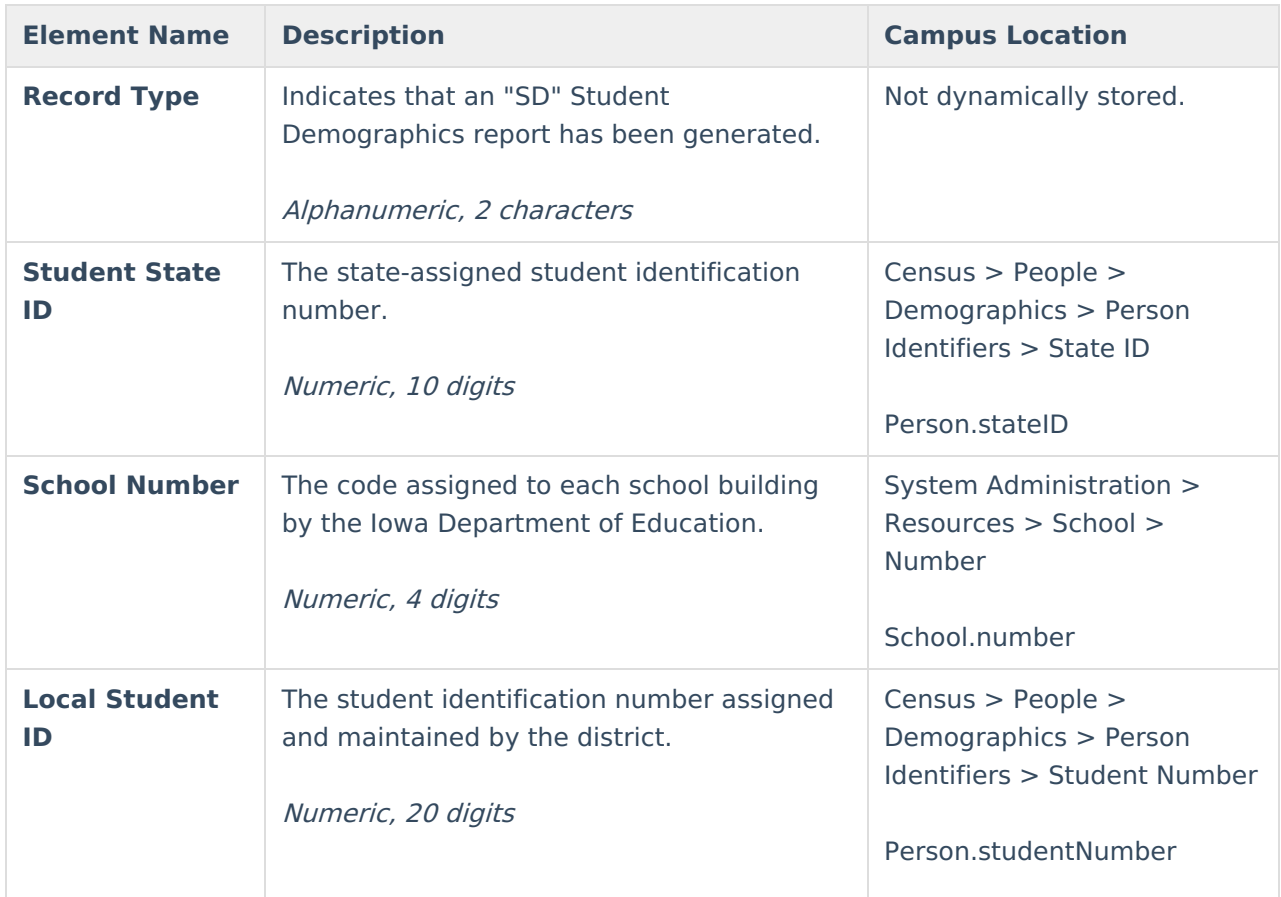

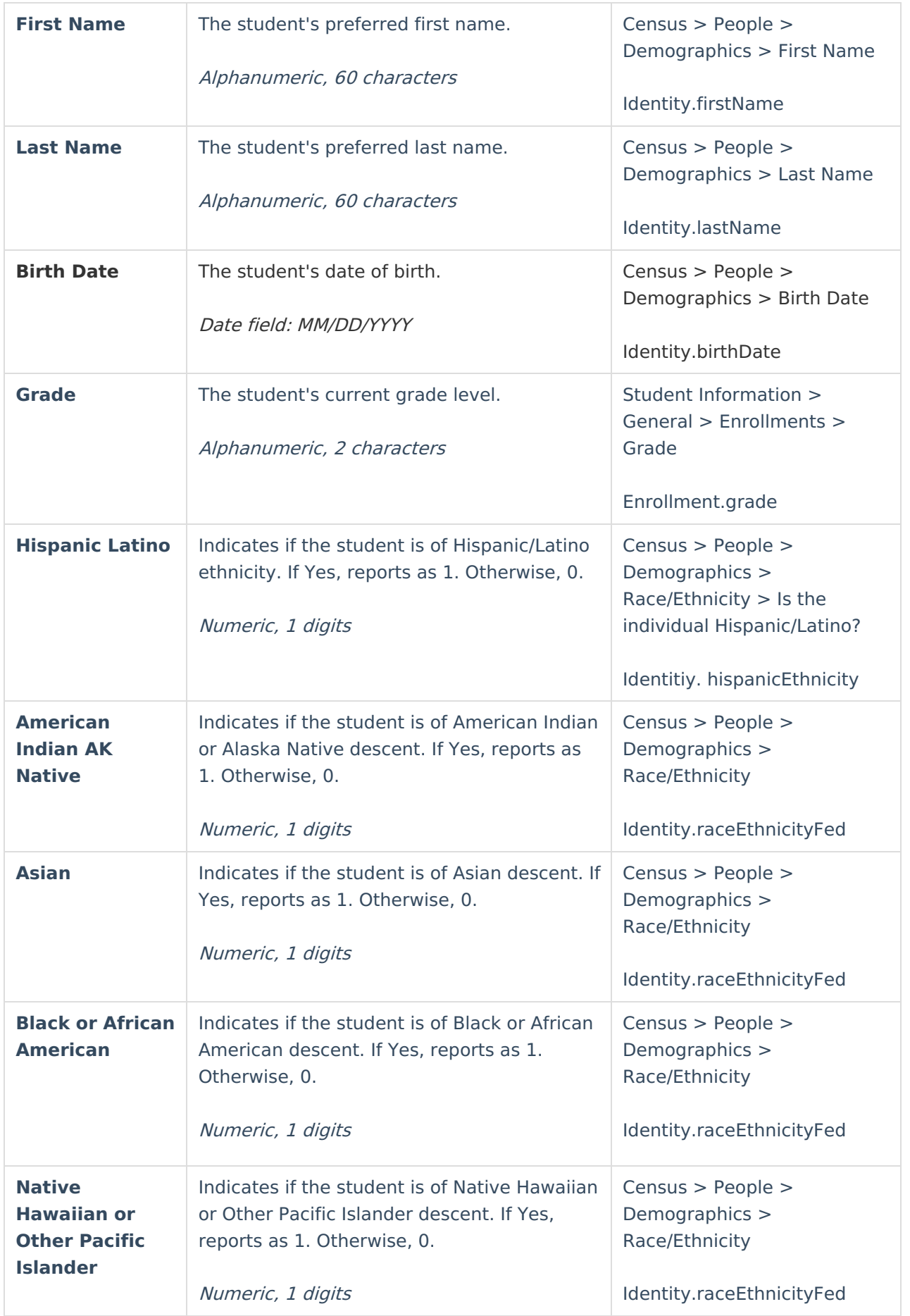

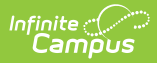

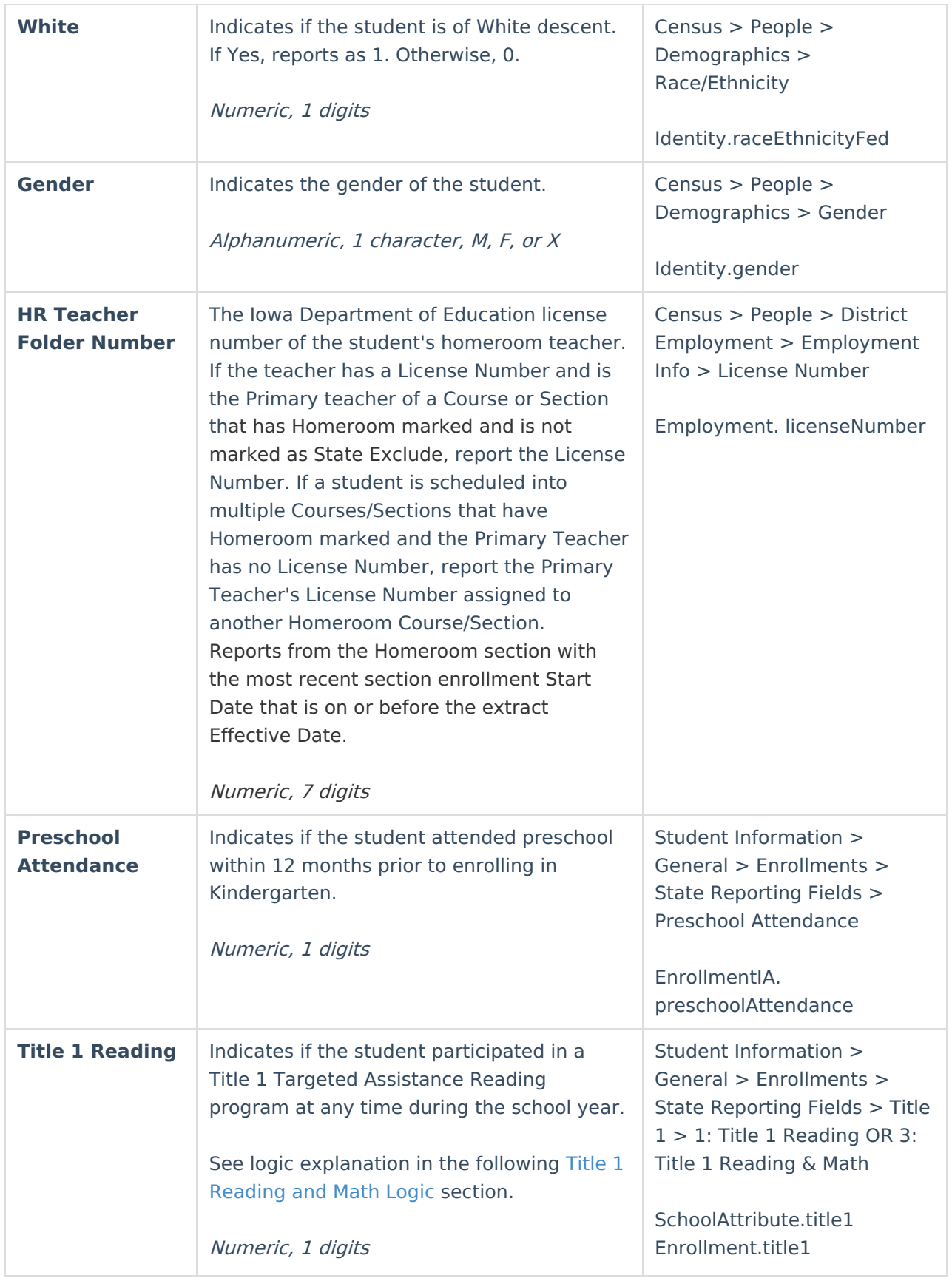

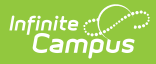

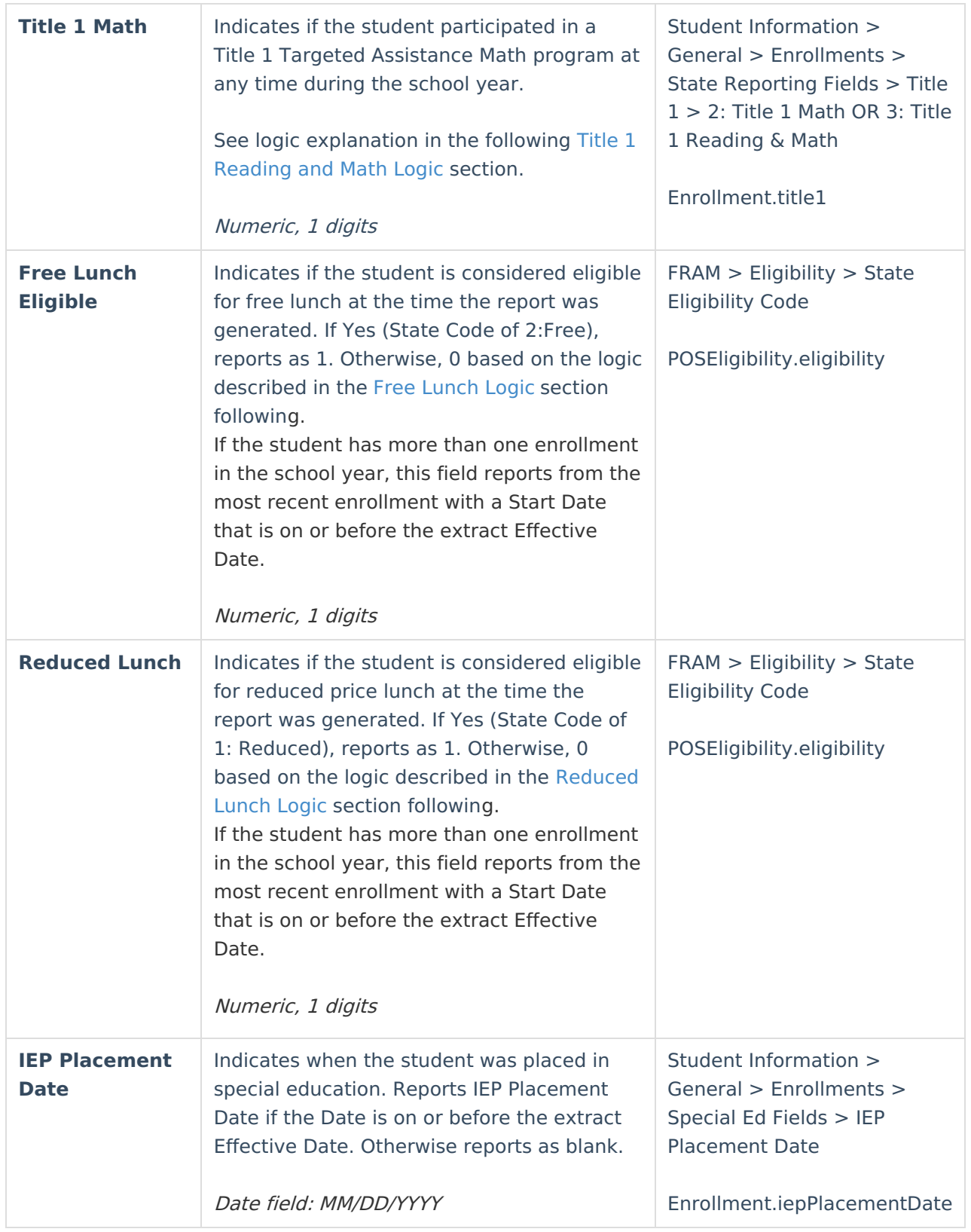

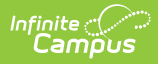

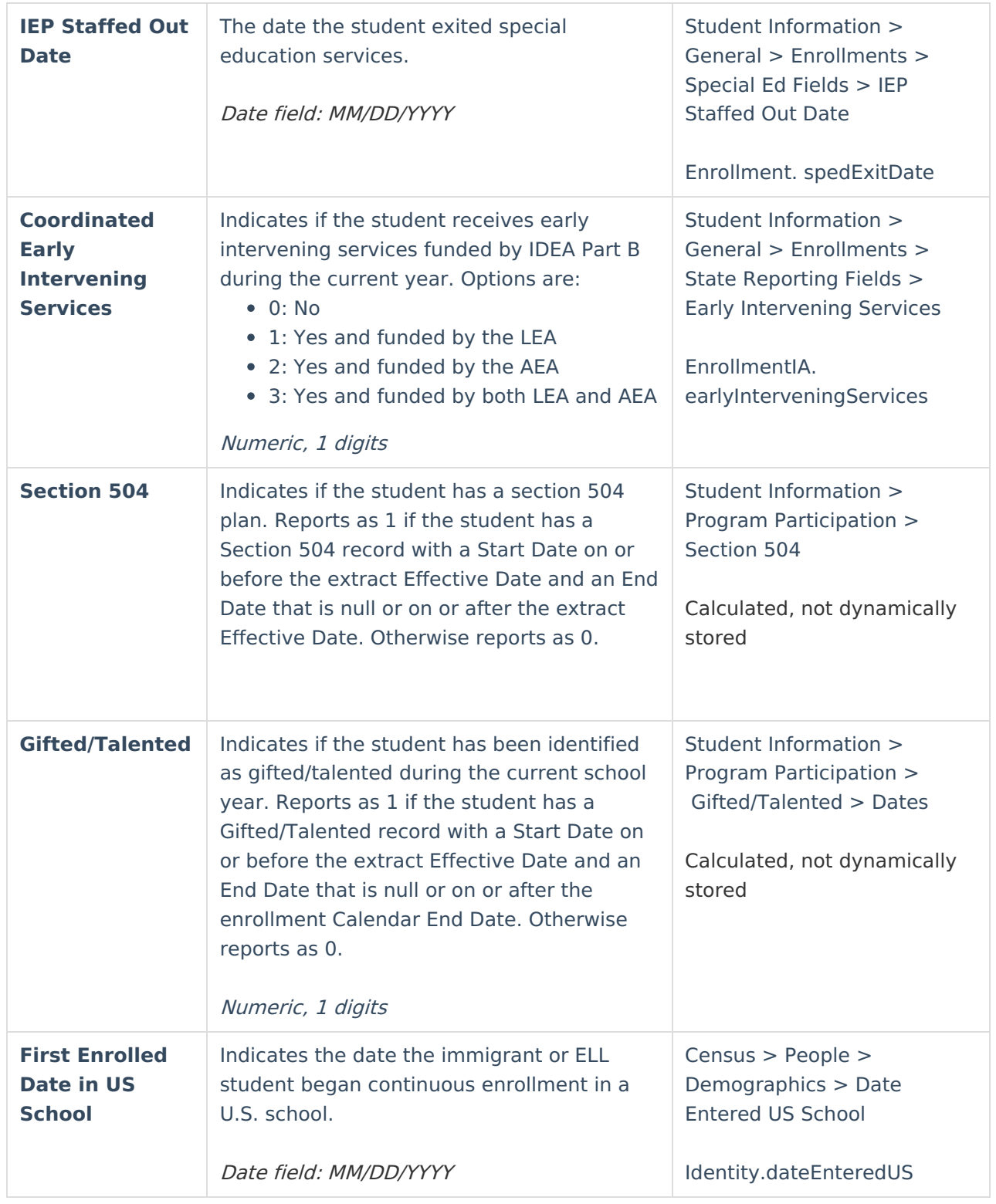

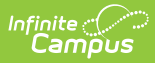

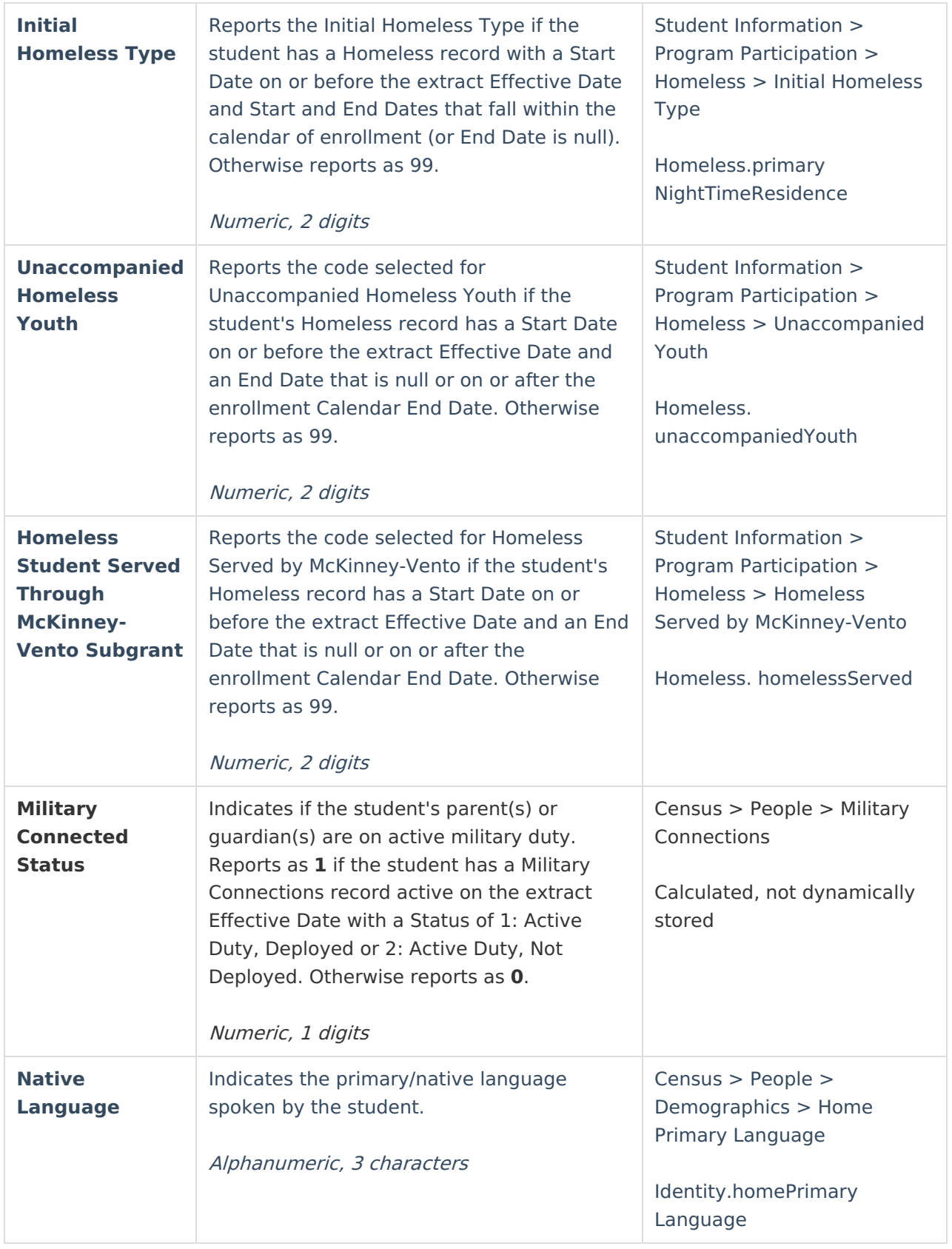

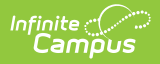

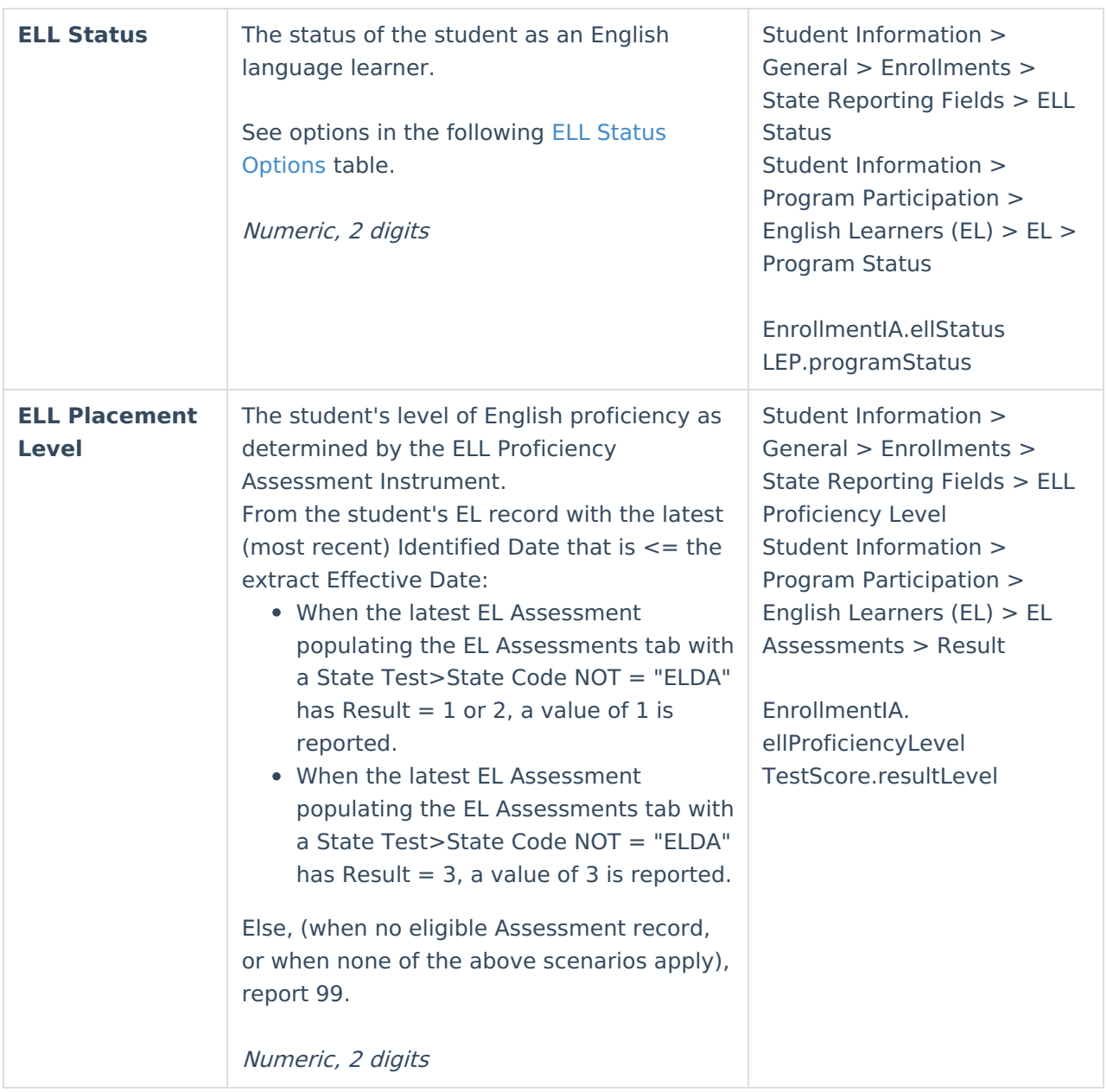

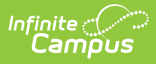

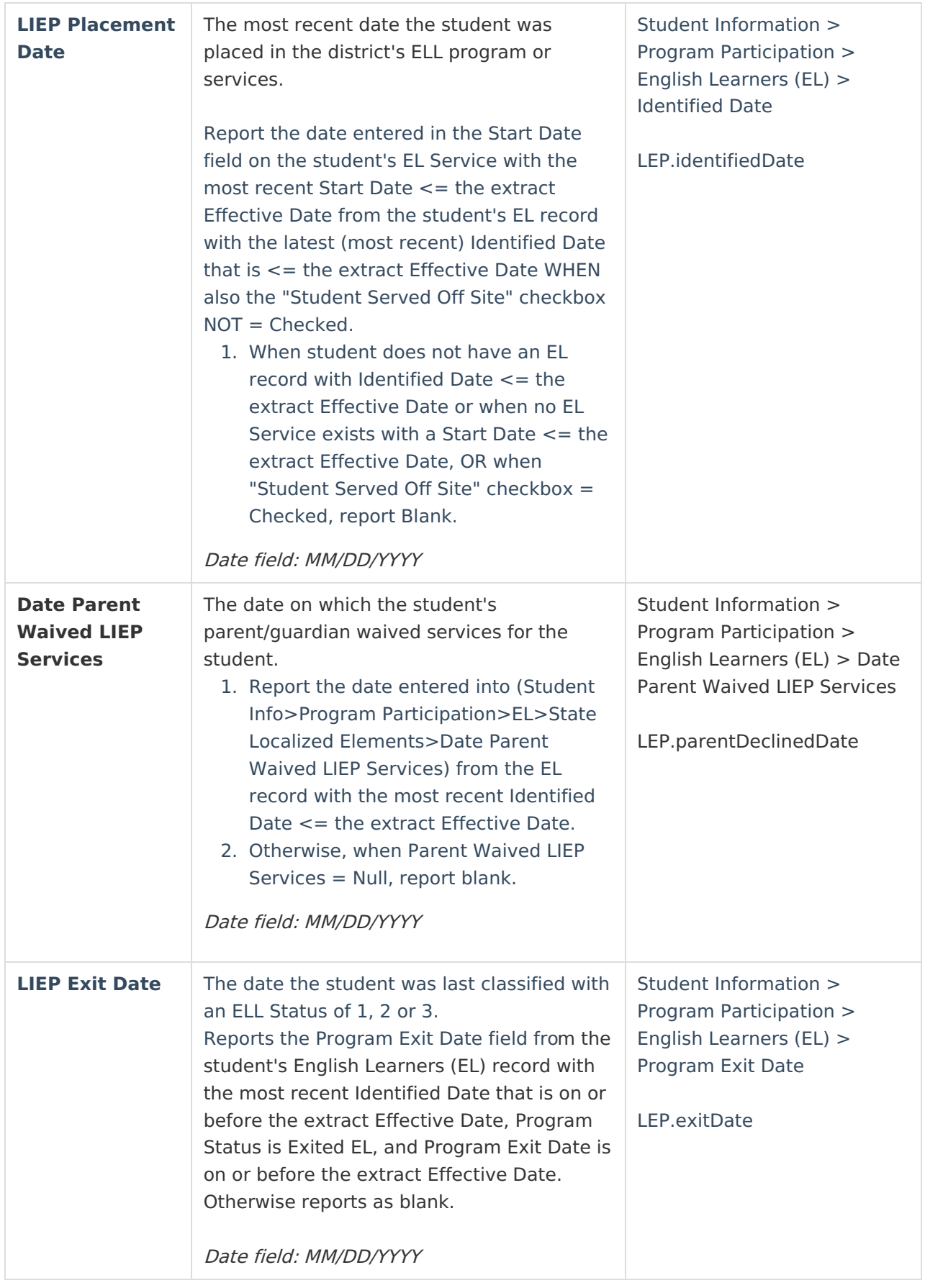

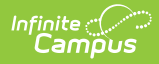

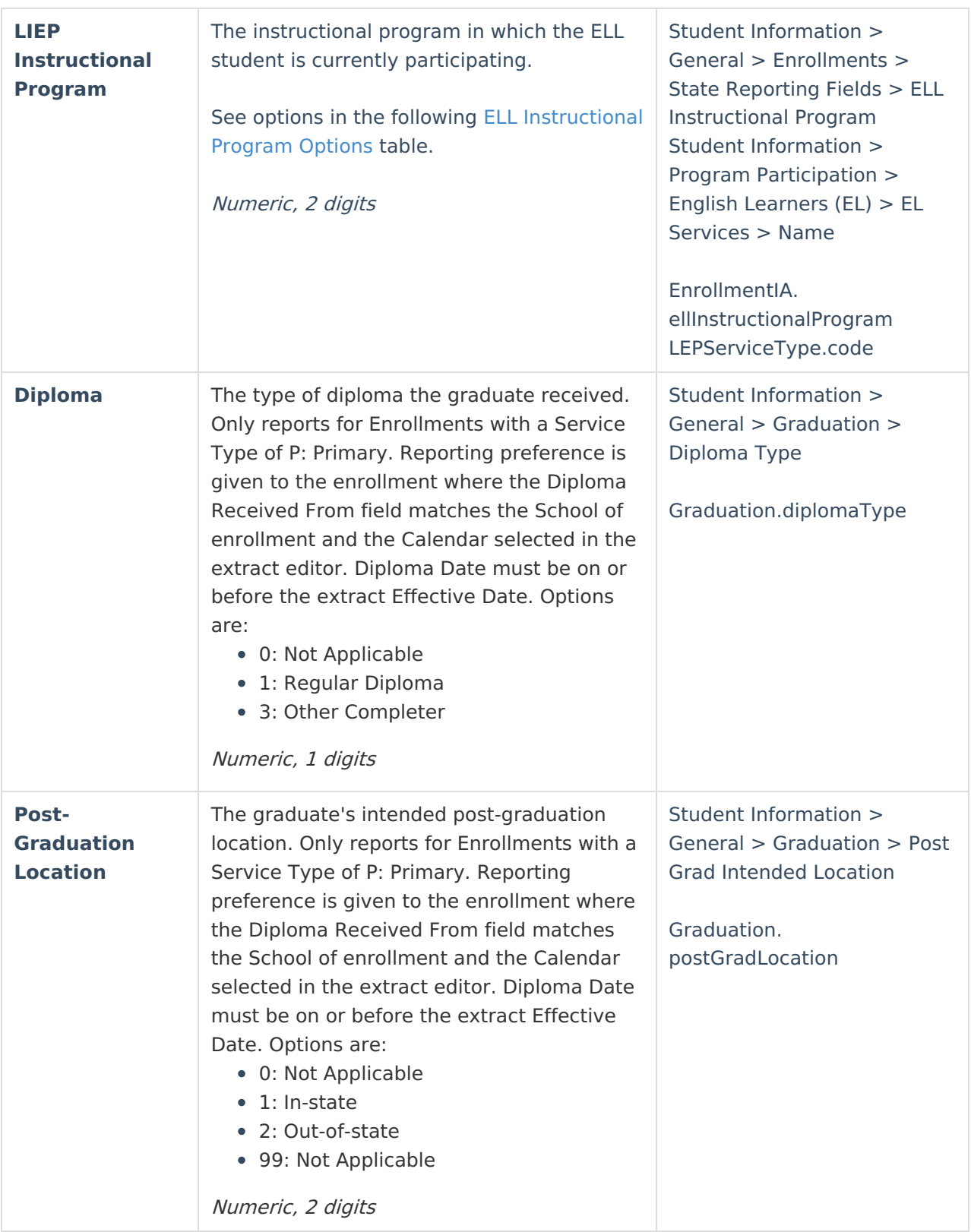

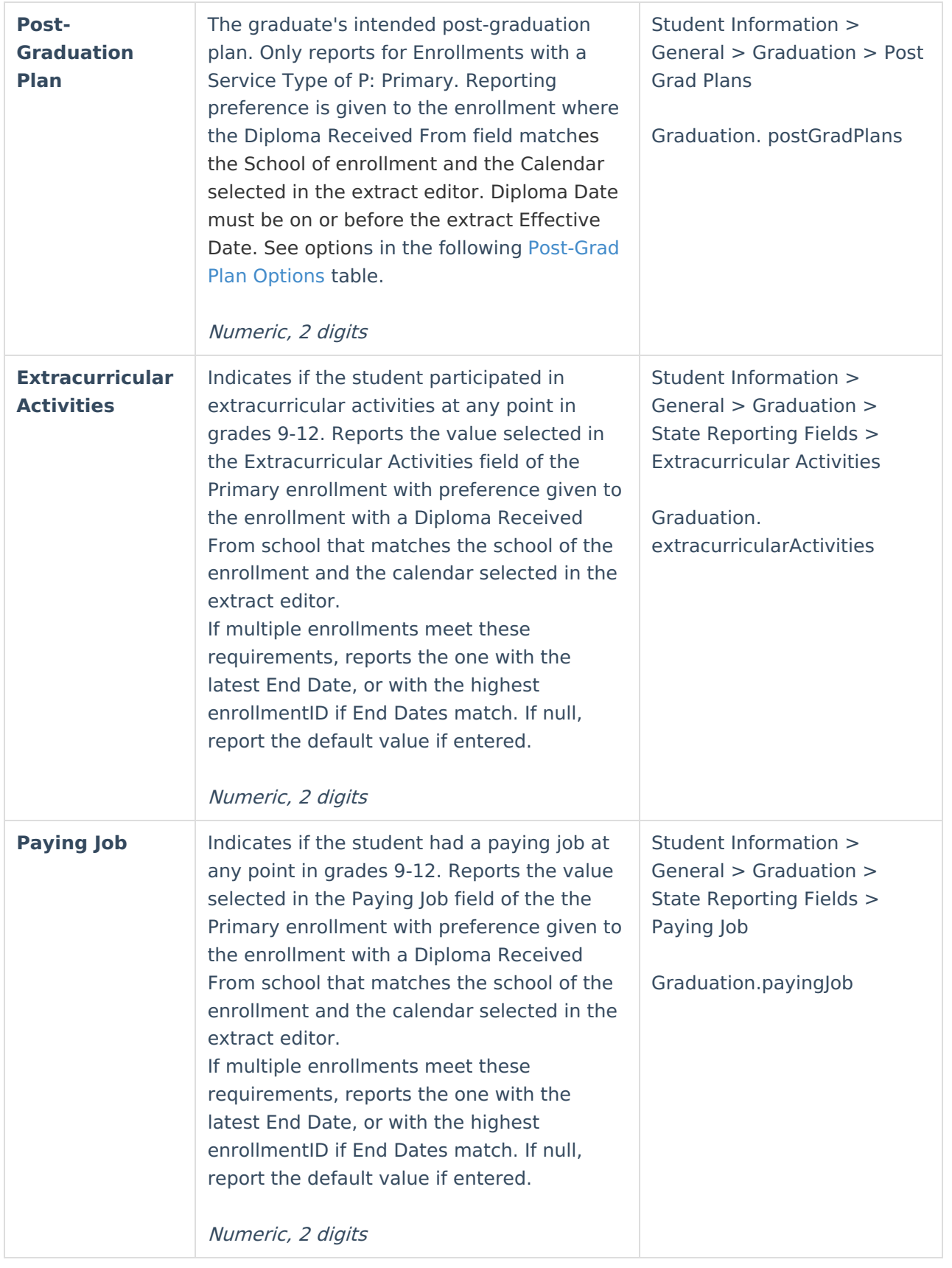

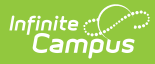

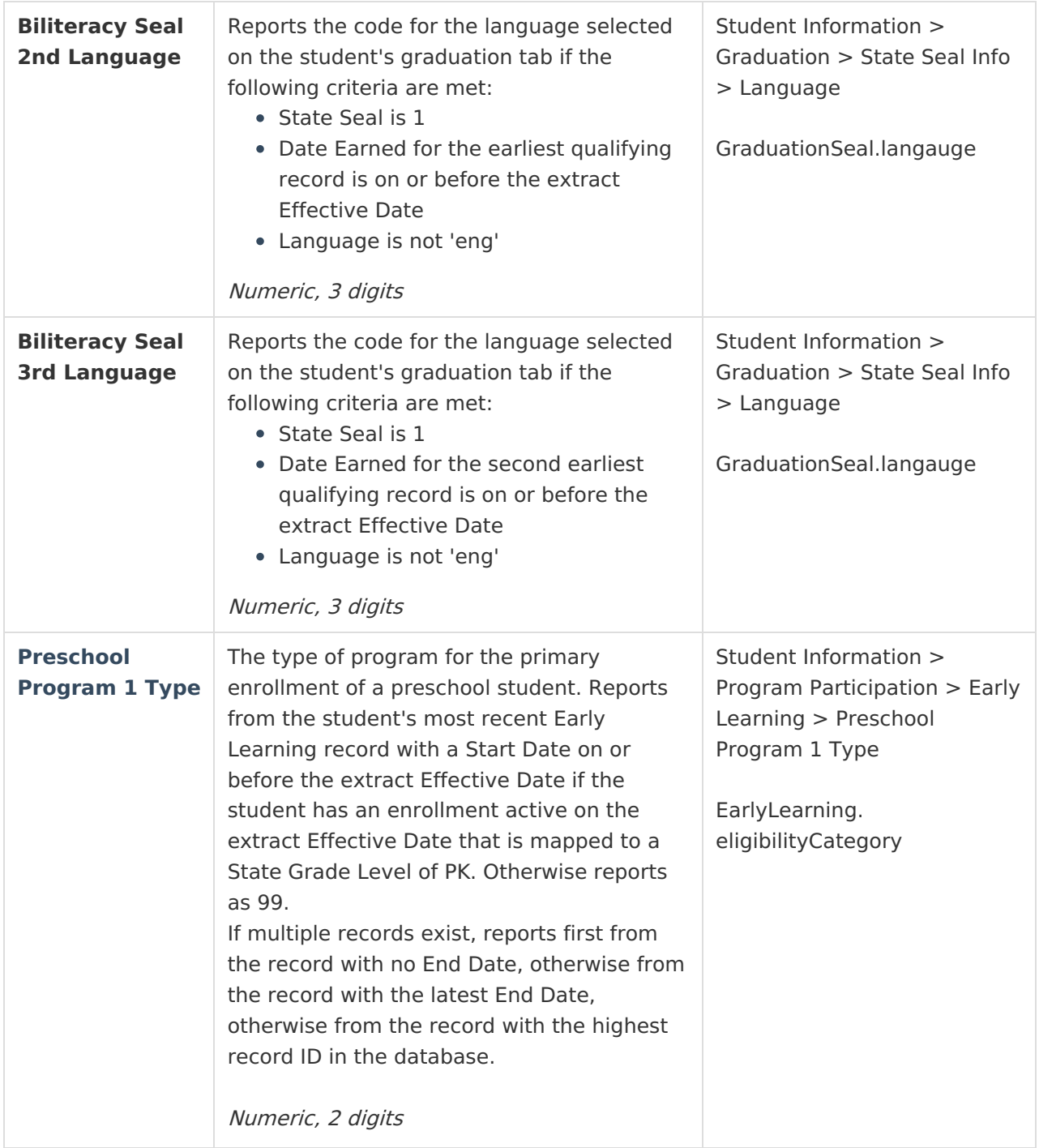

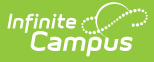

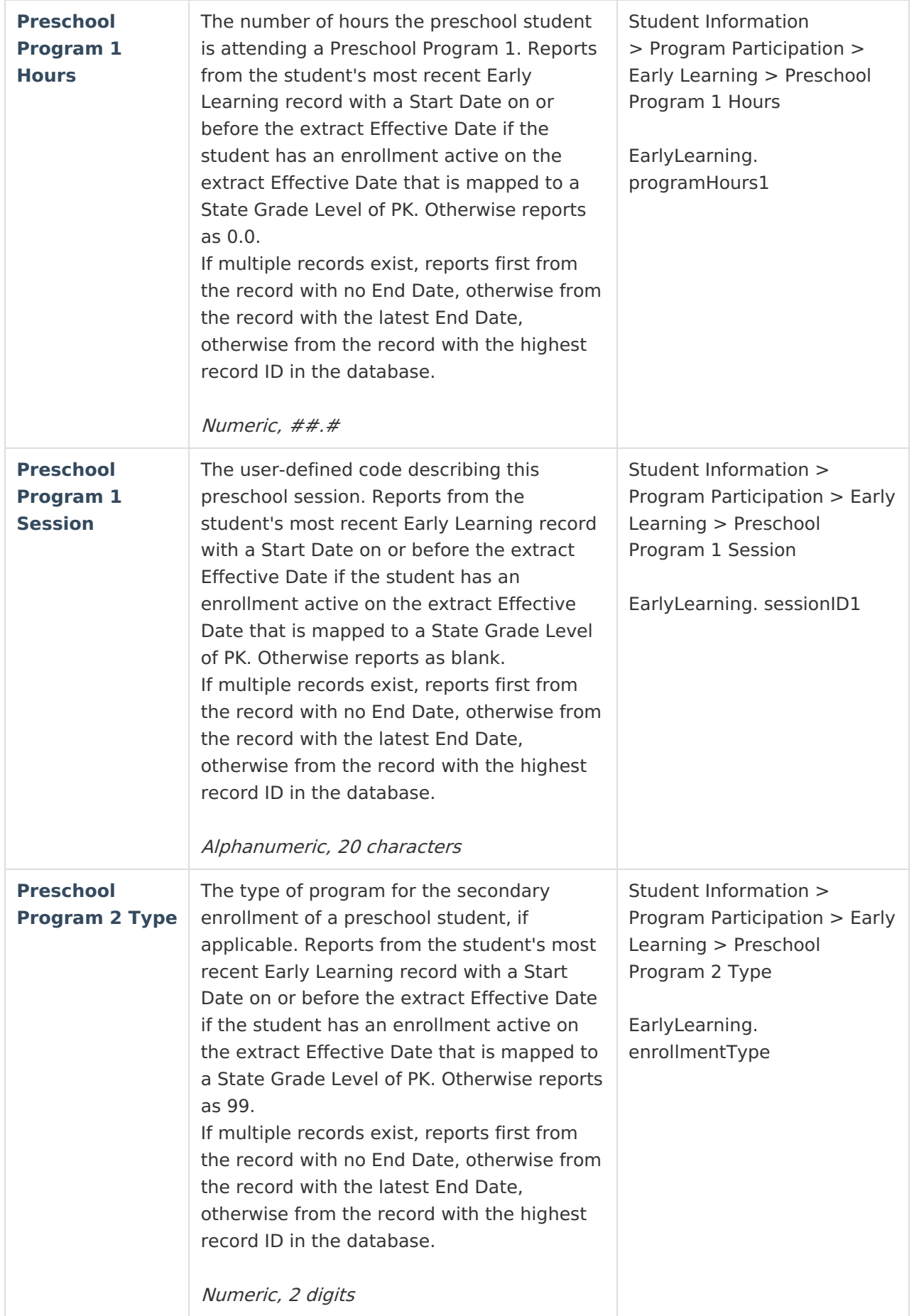

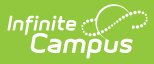

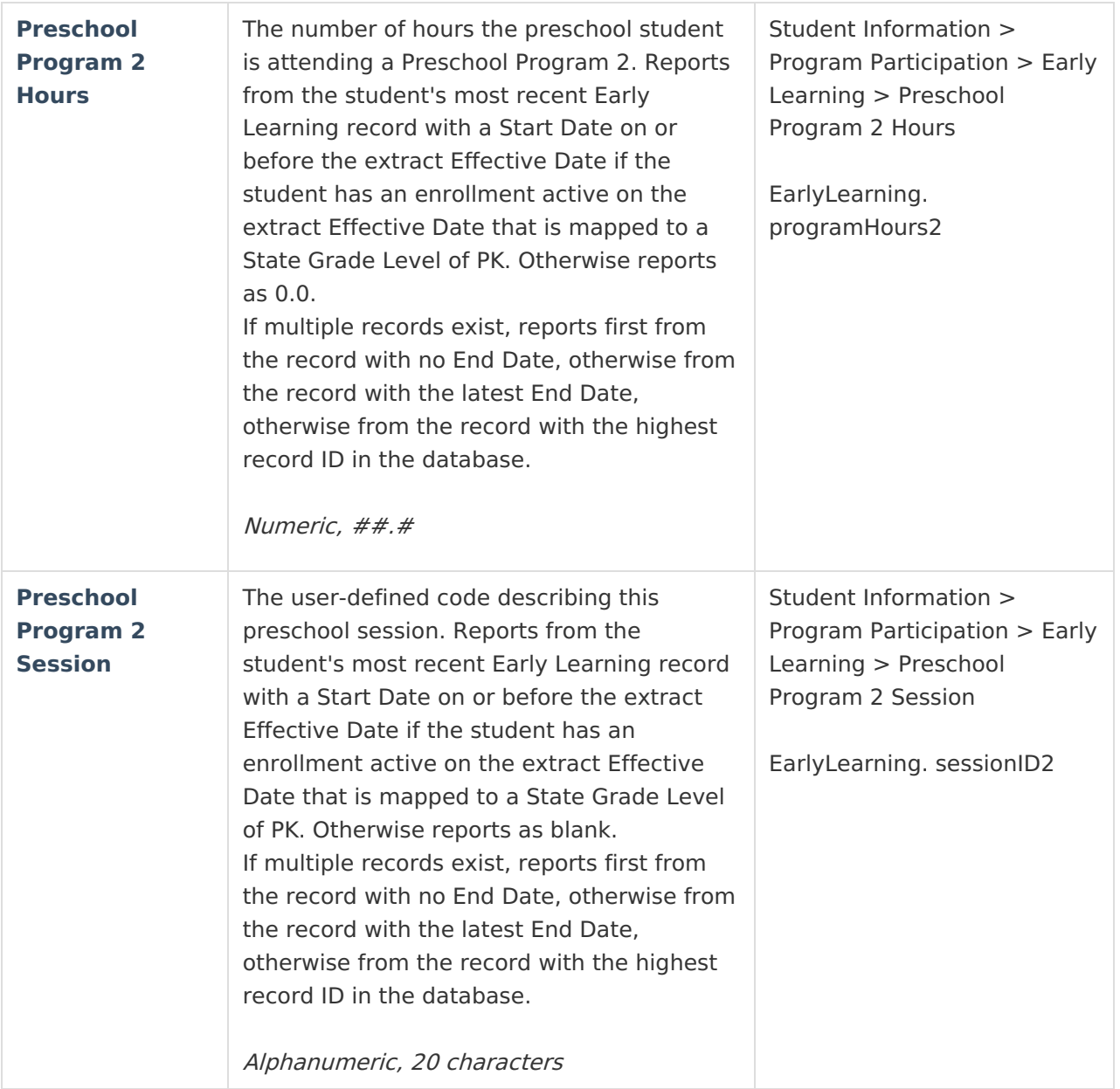

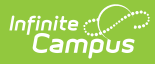

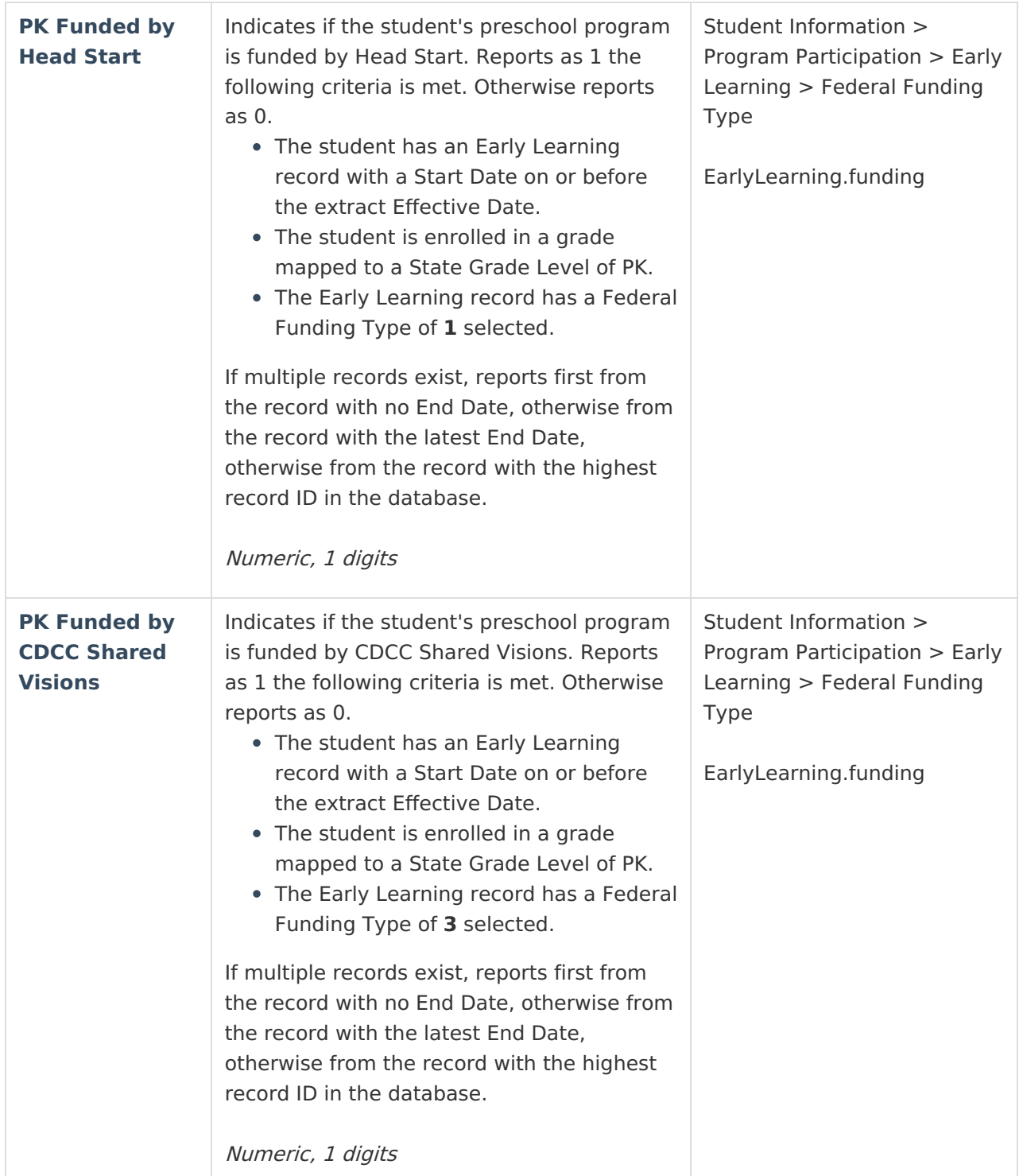

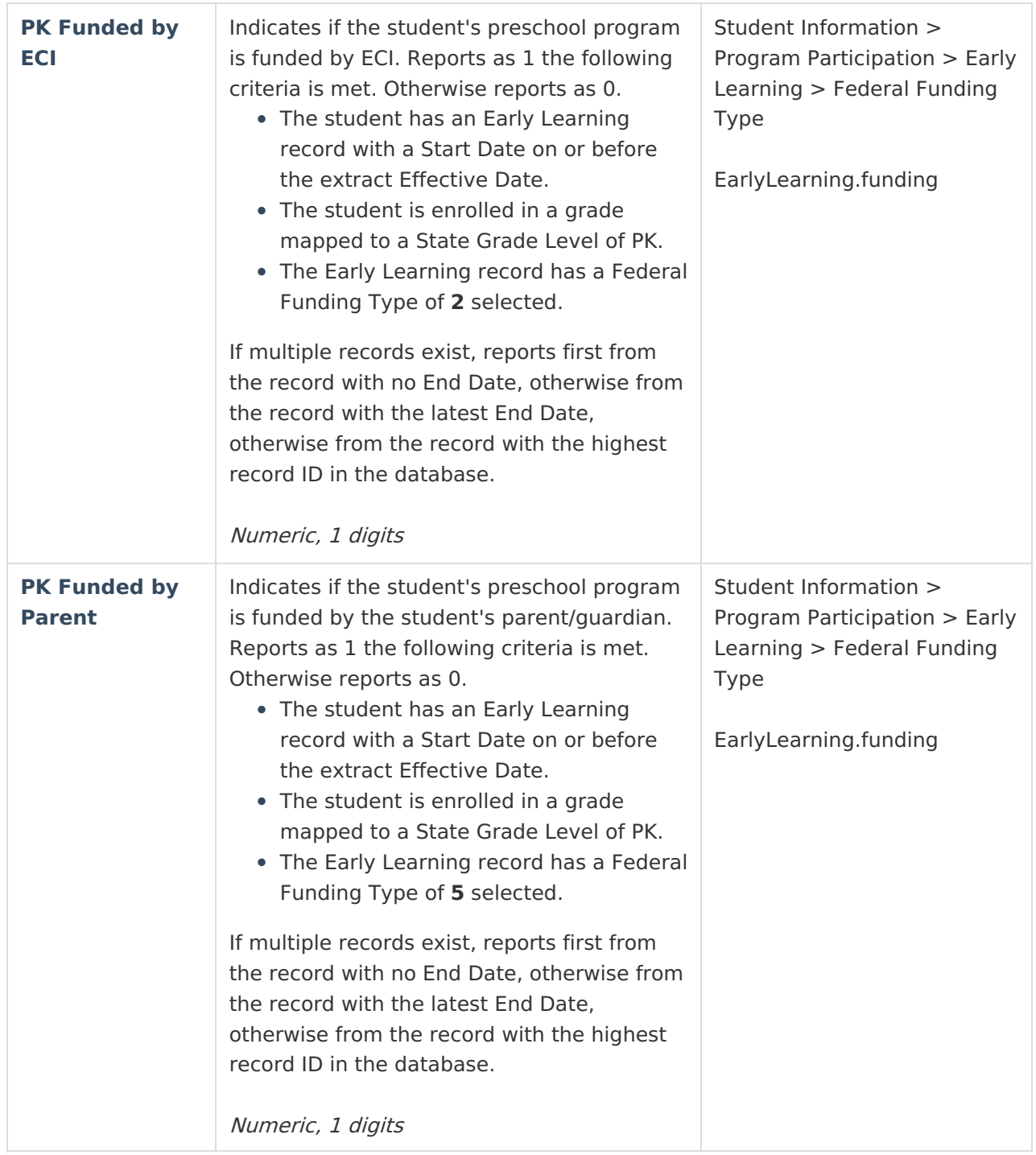

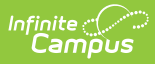

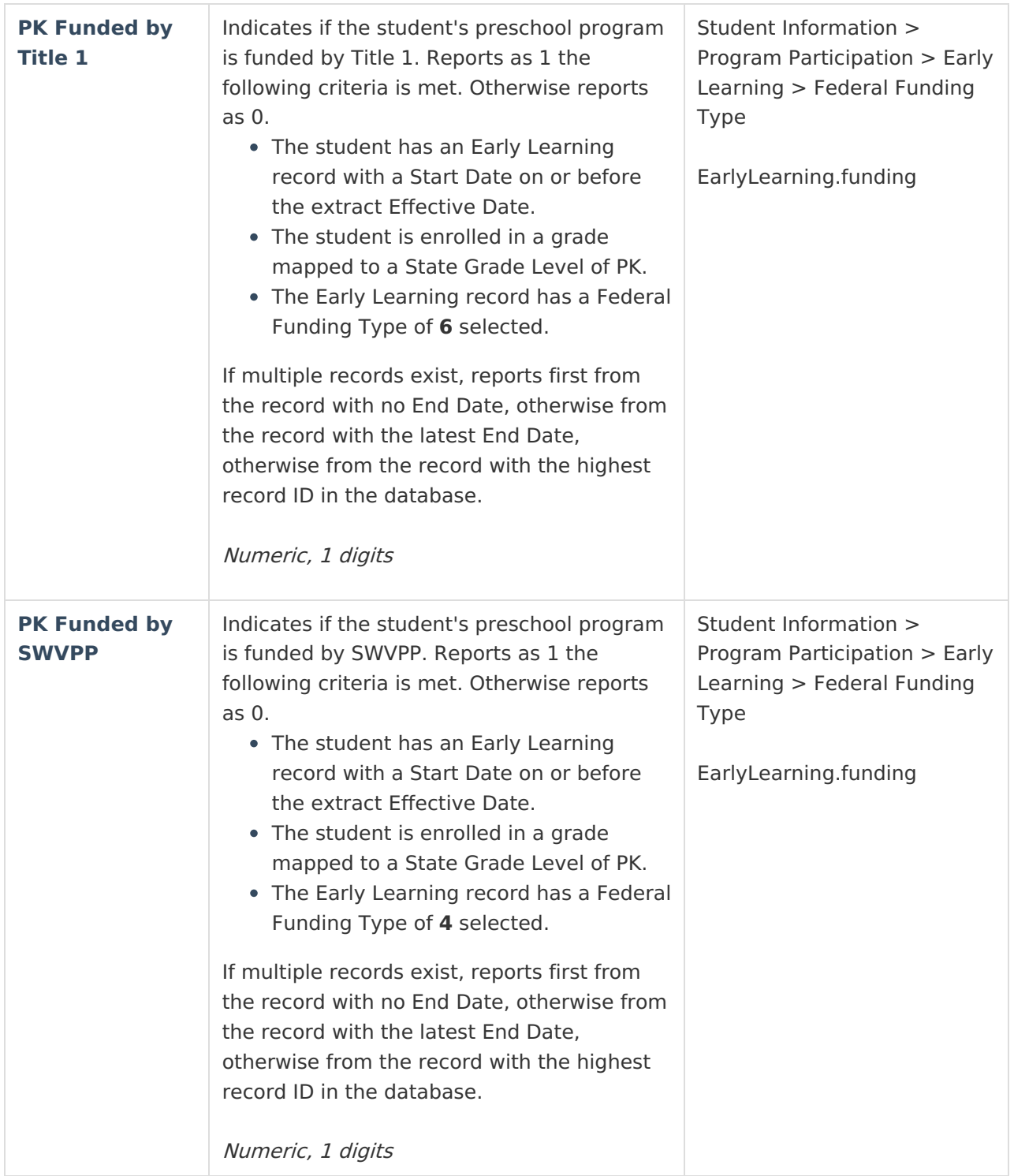

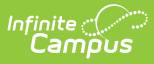

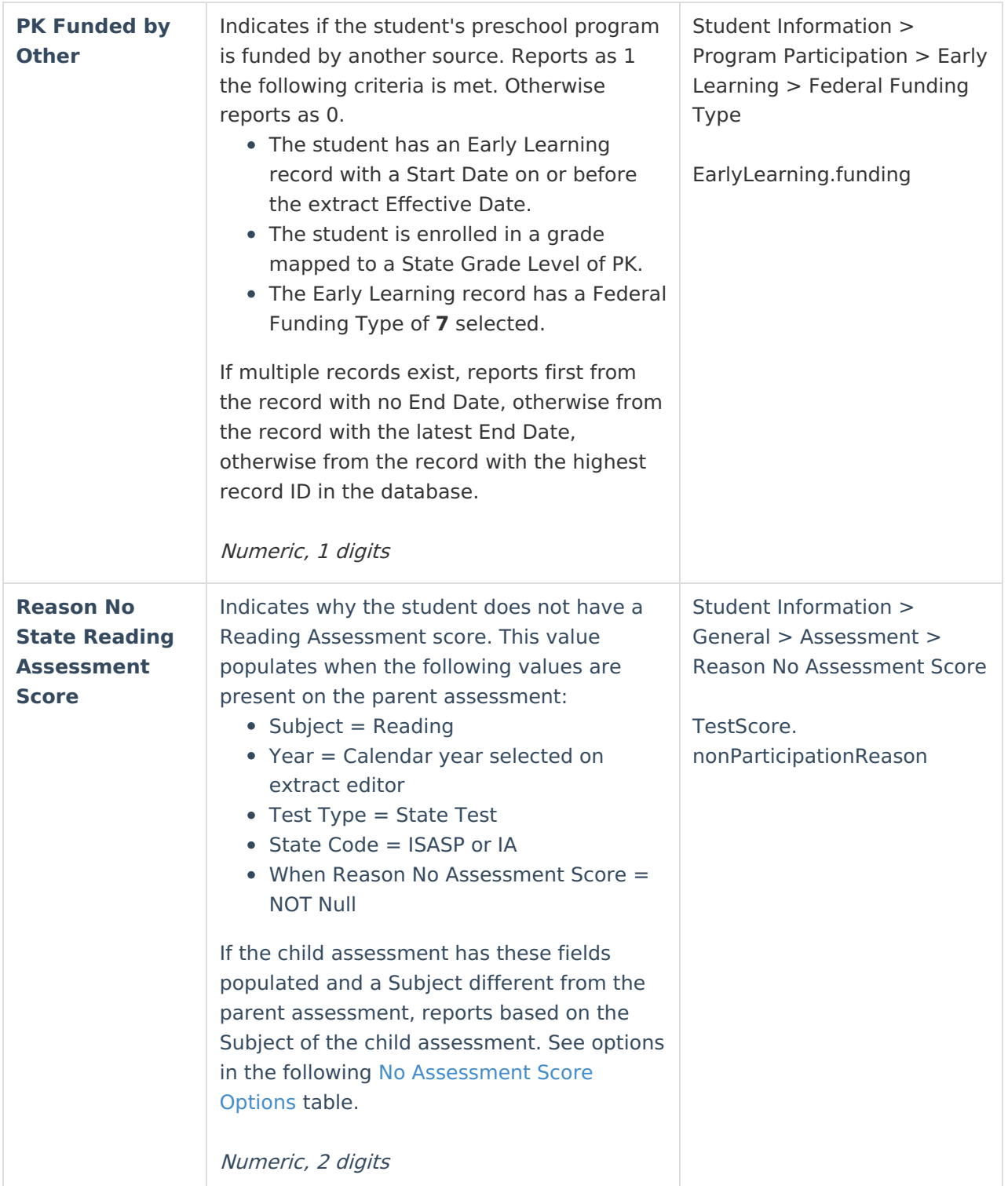

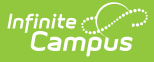

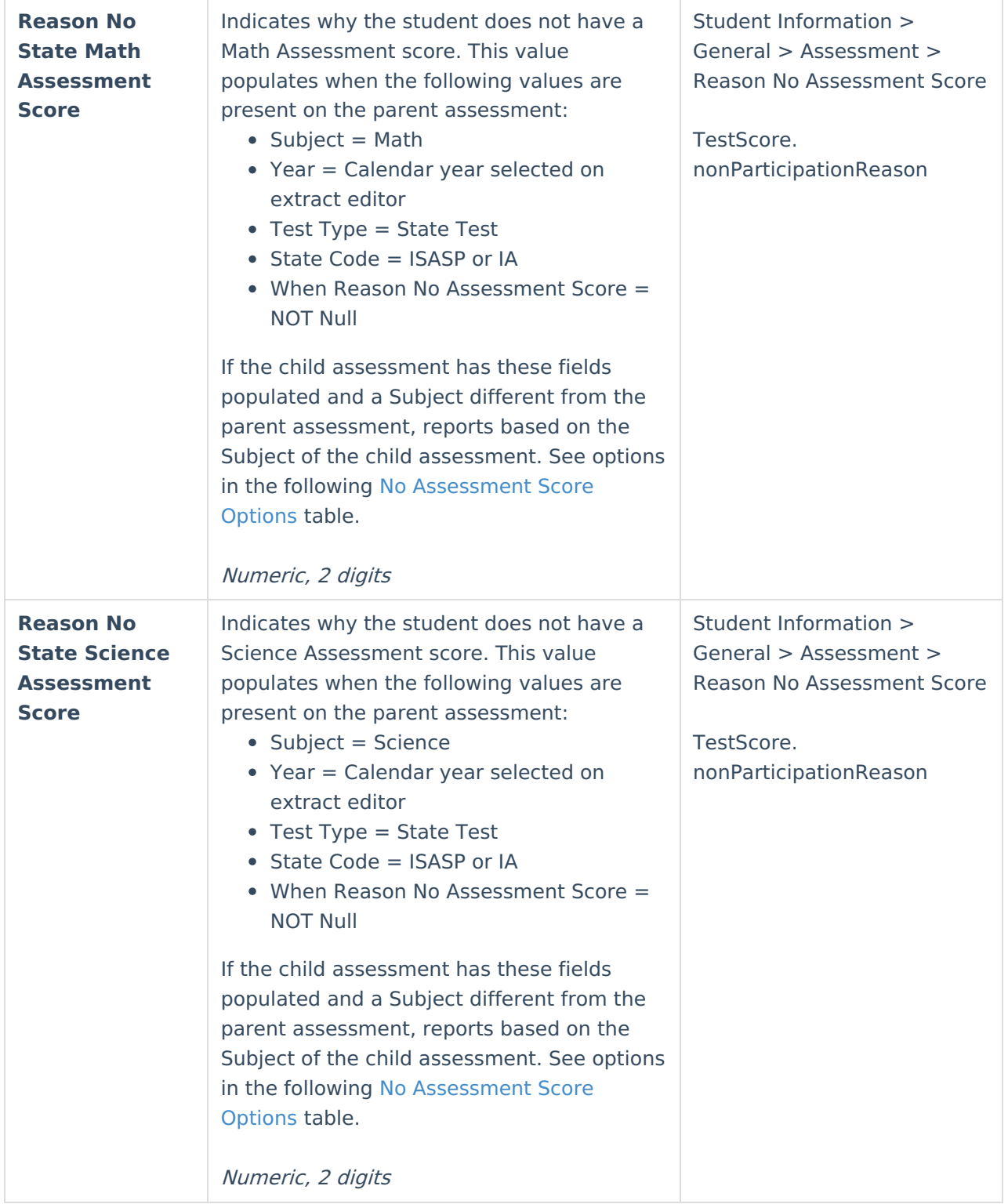

# **EP - Enrollment Records**

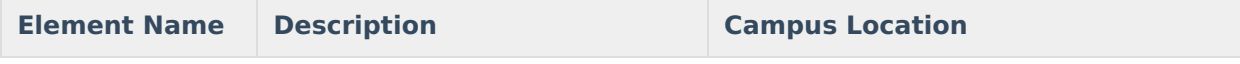

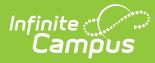

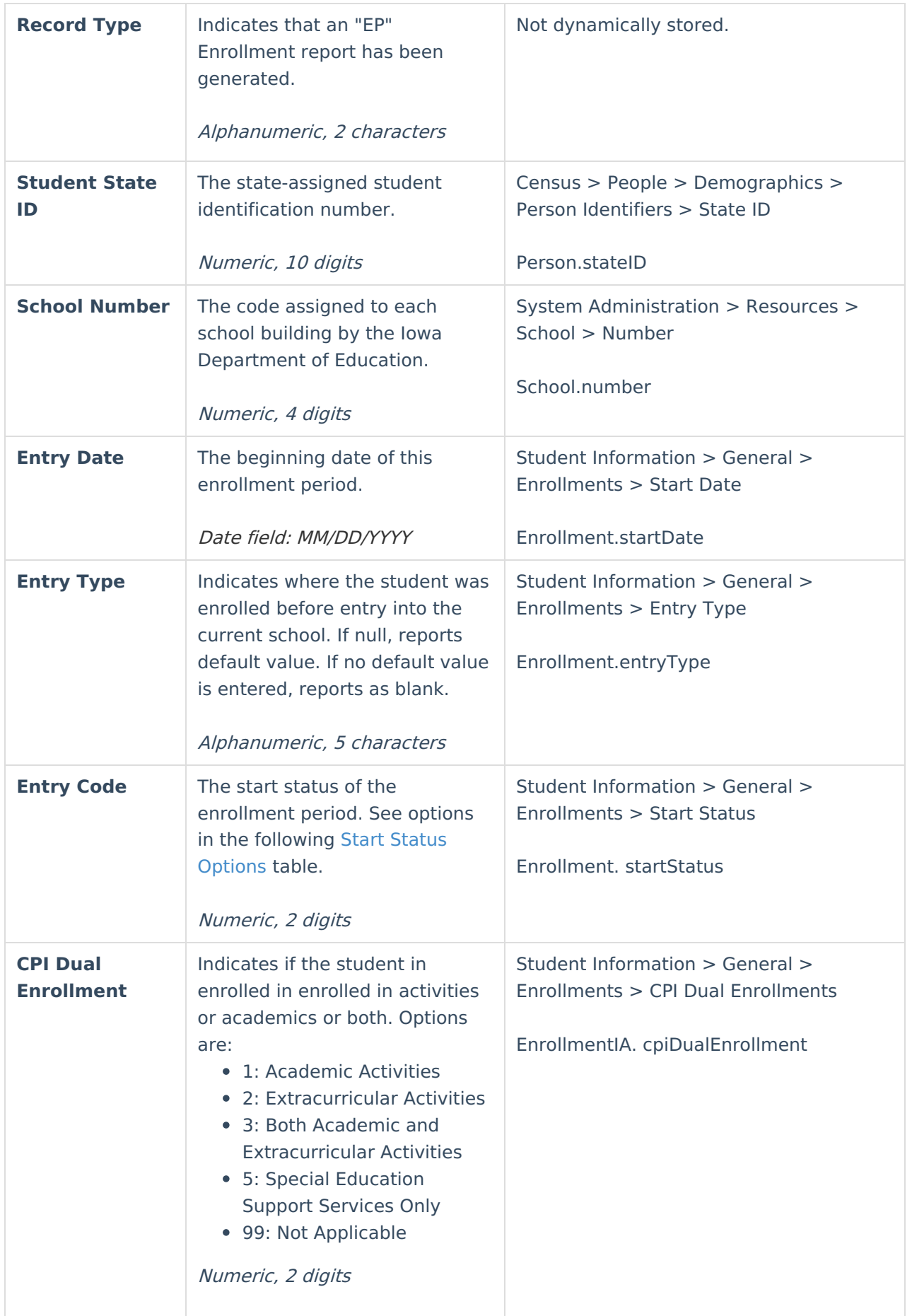

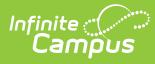

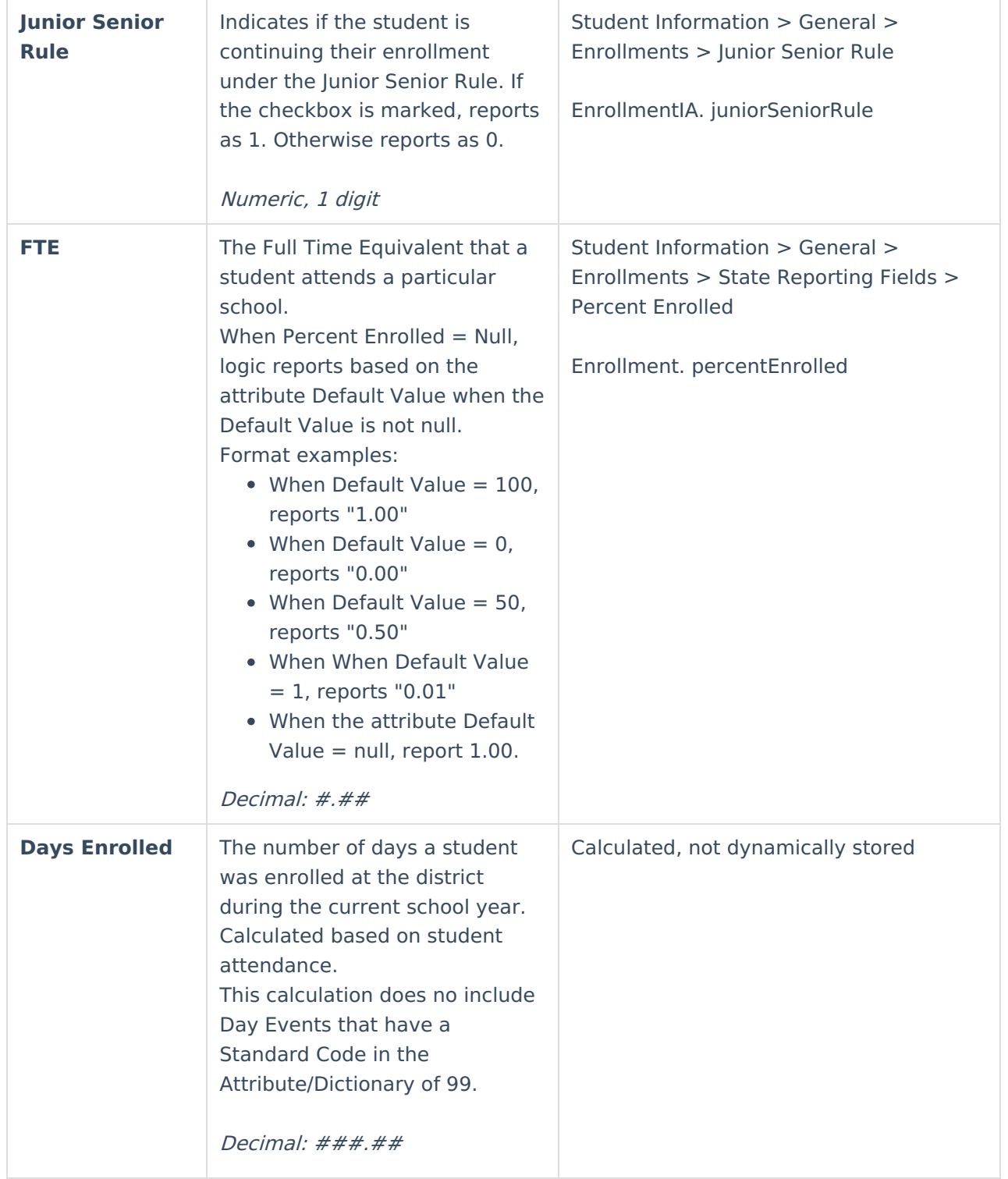

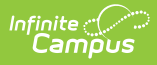

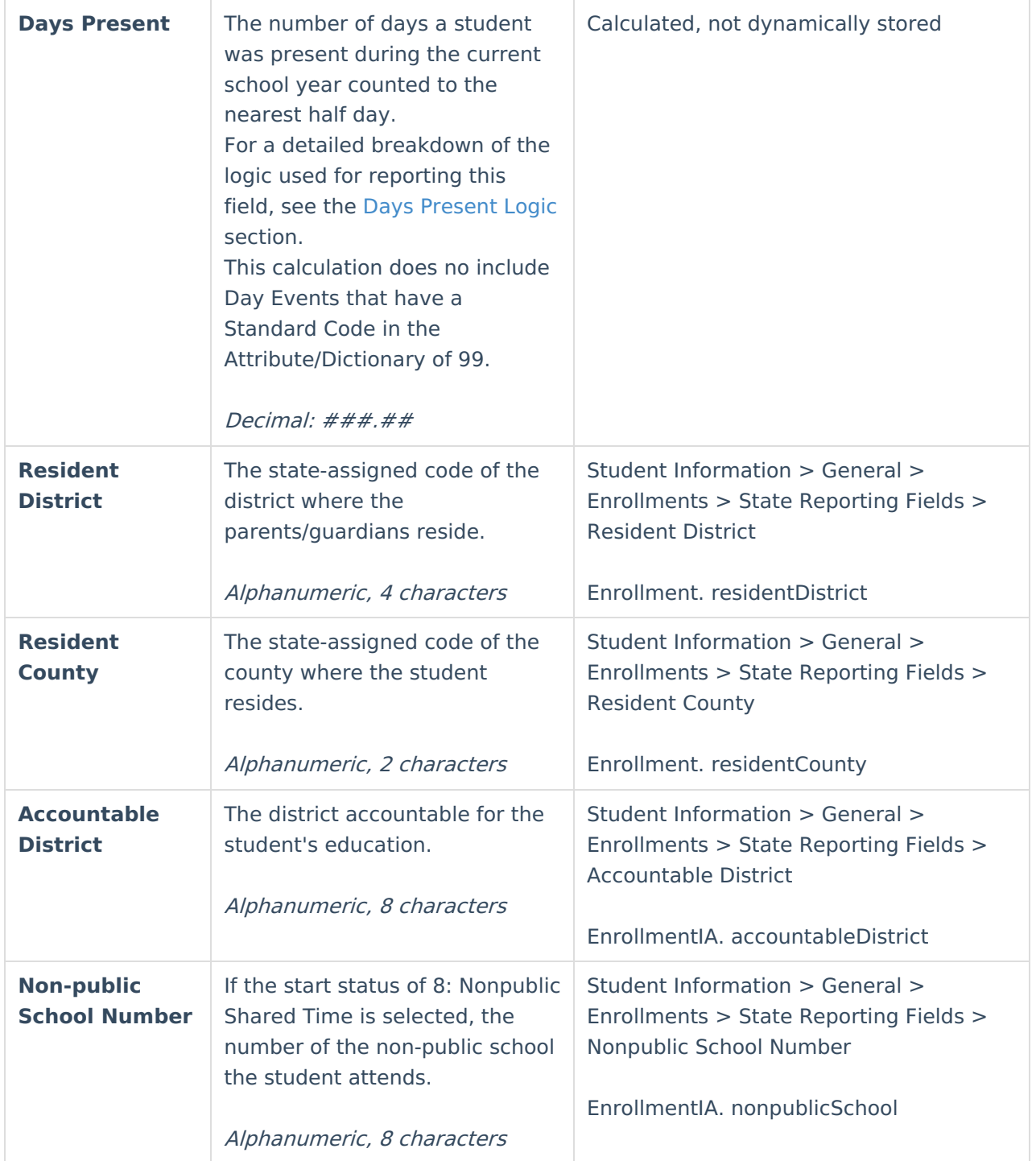

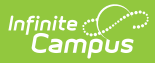

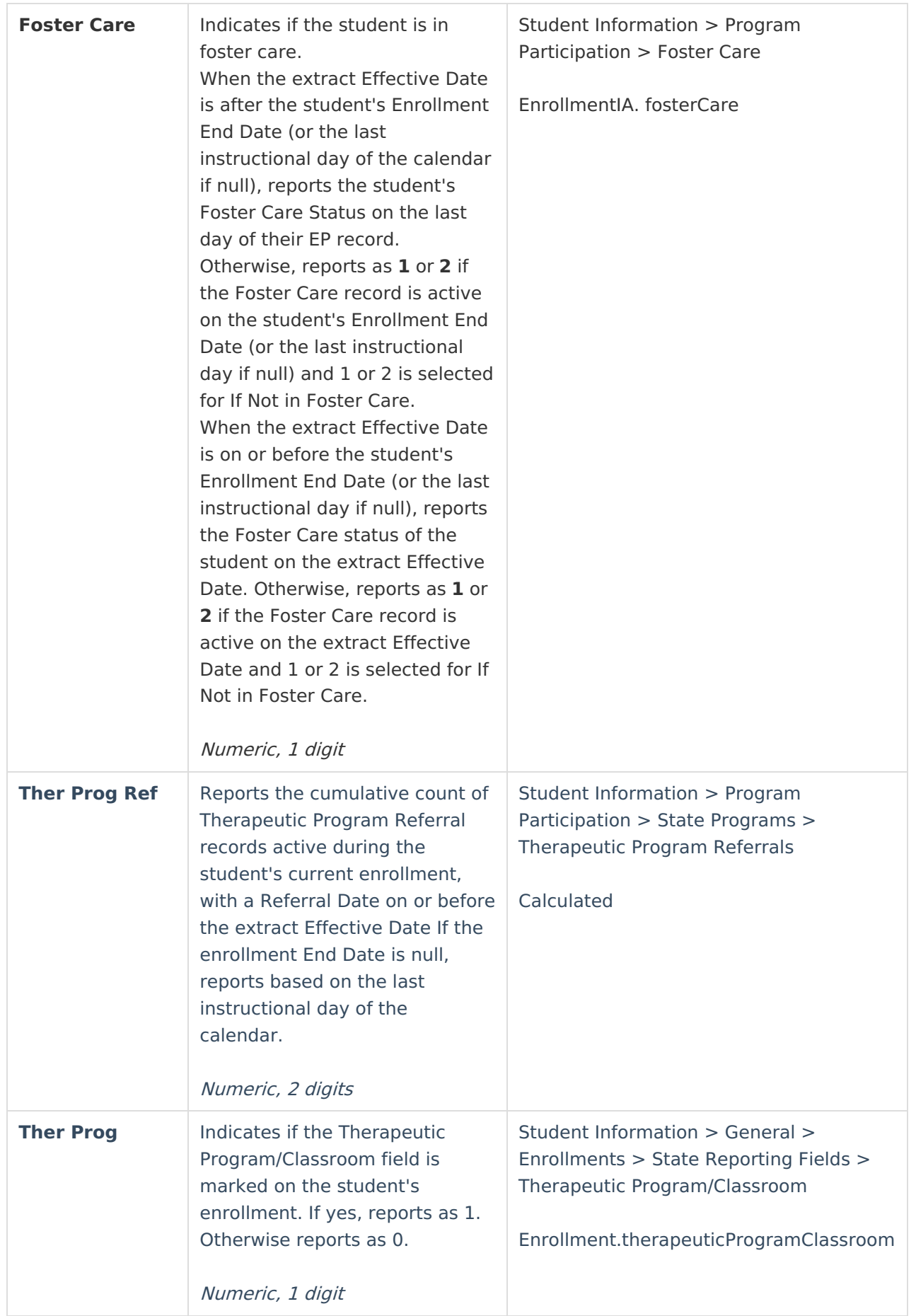

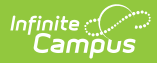

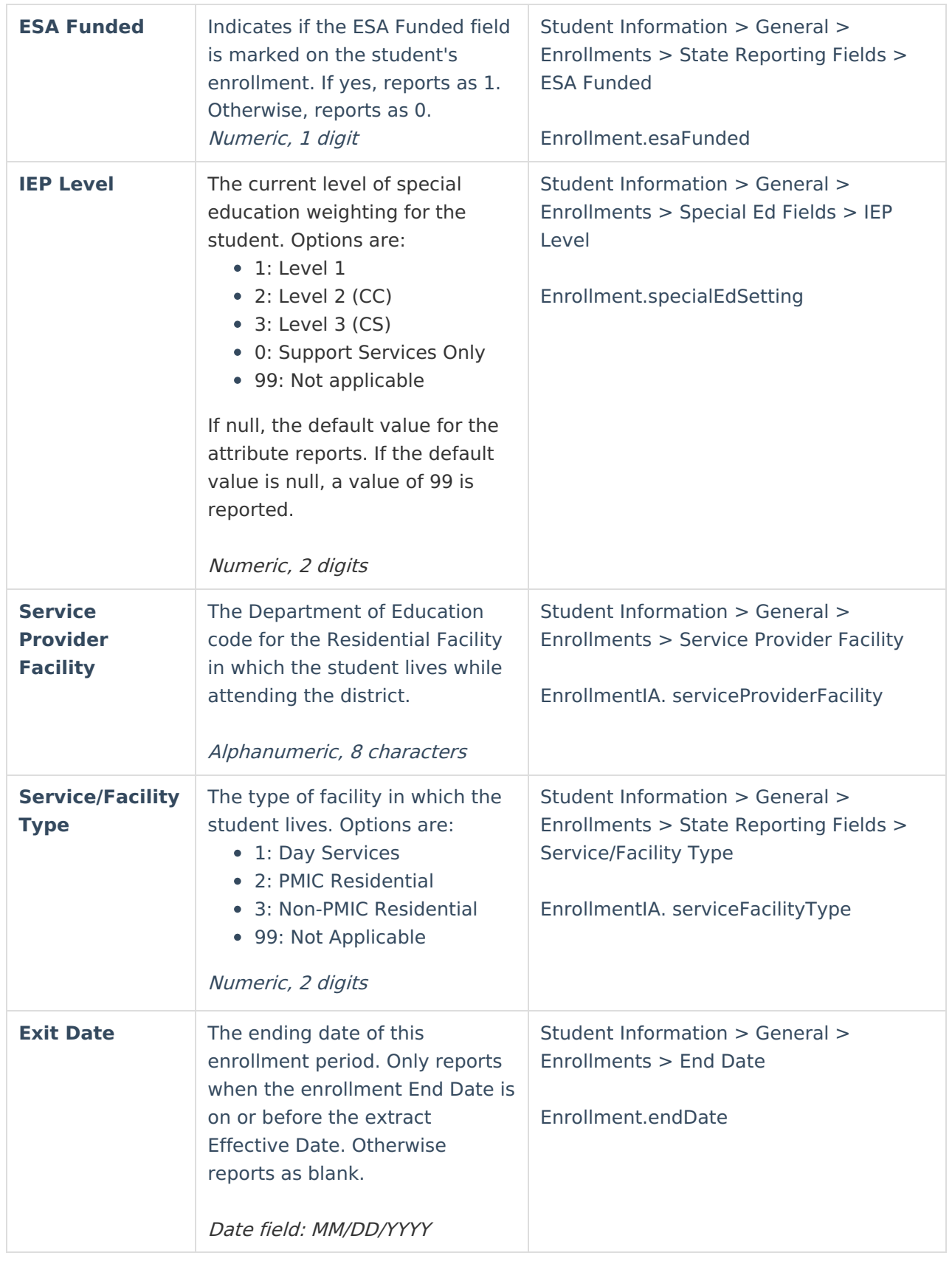

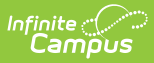

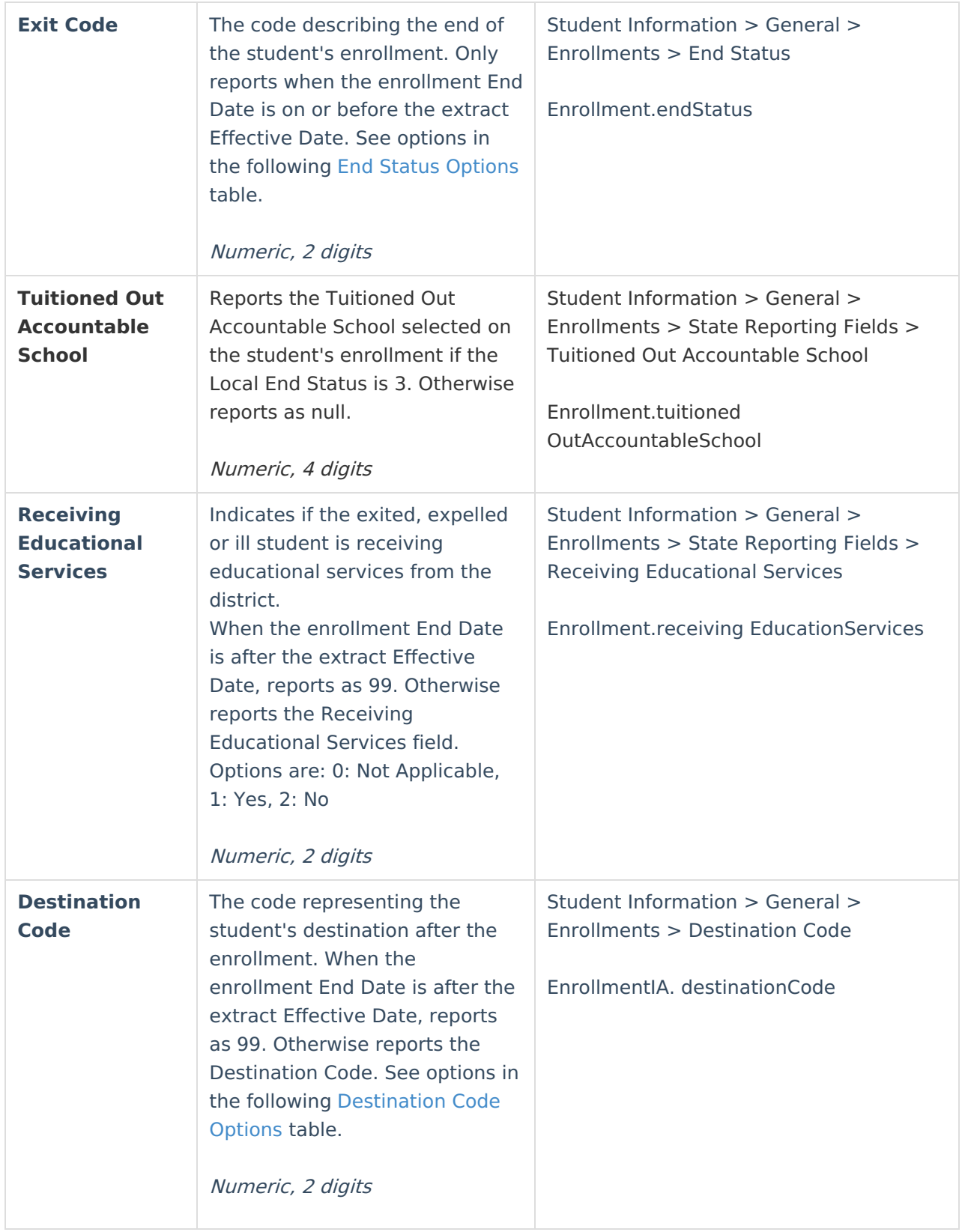

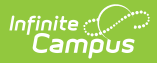

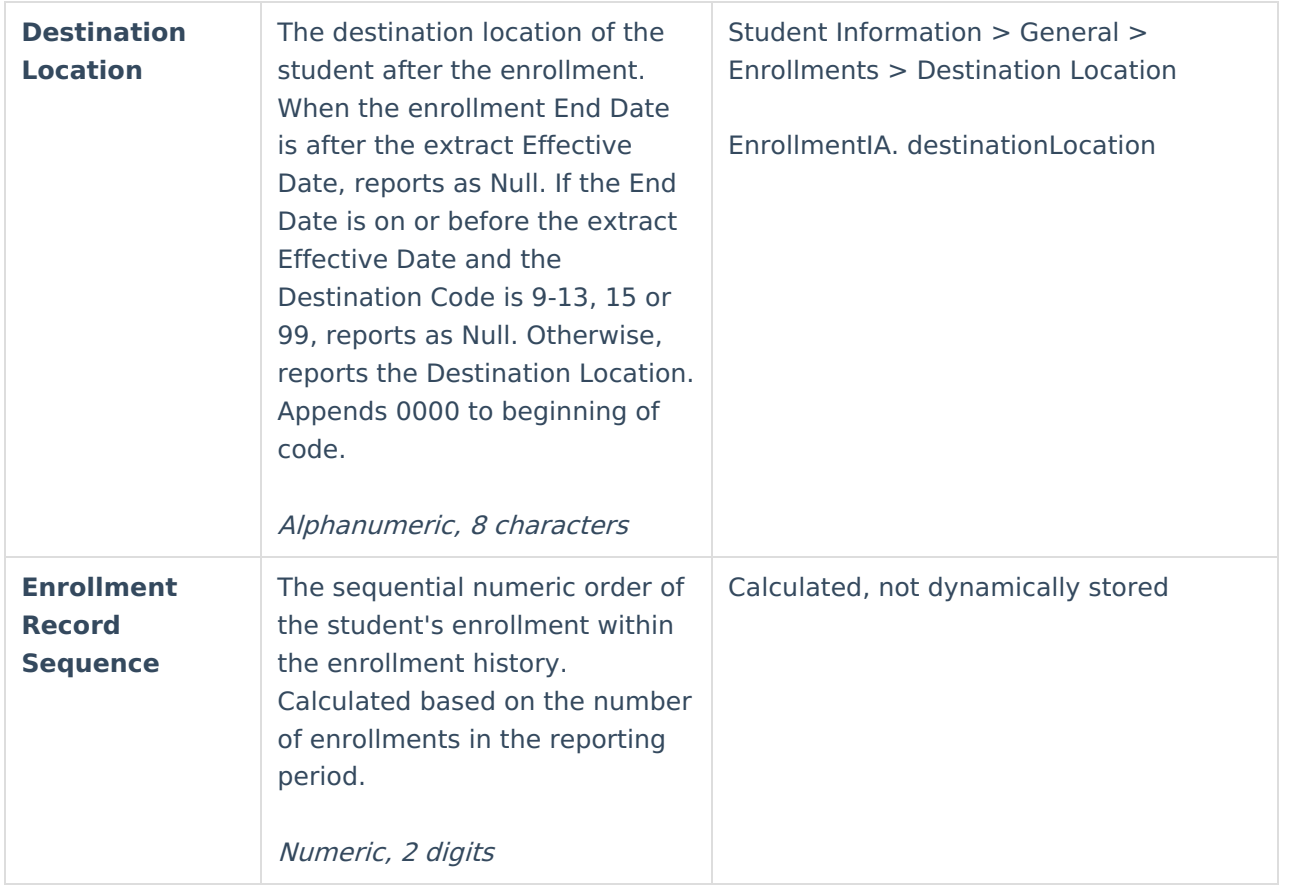

## **ES - Removal Records**

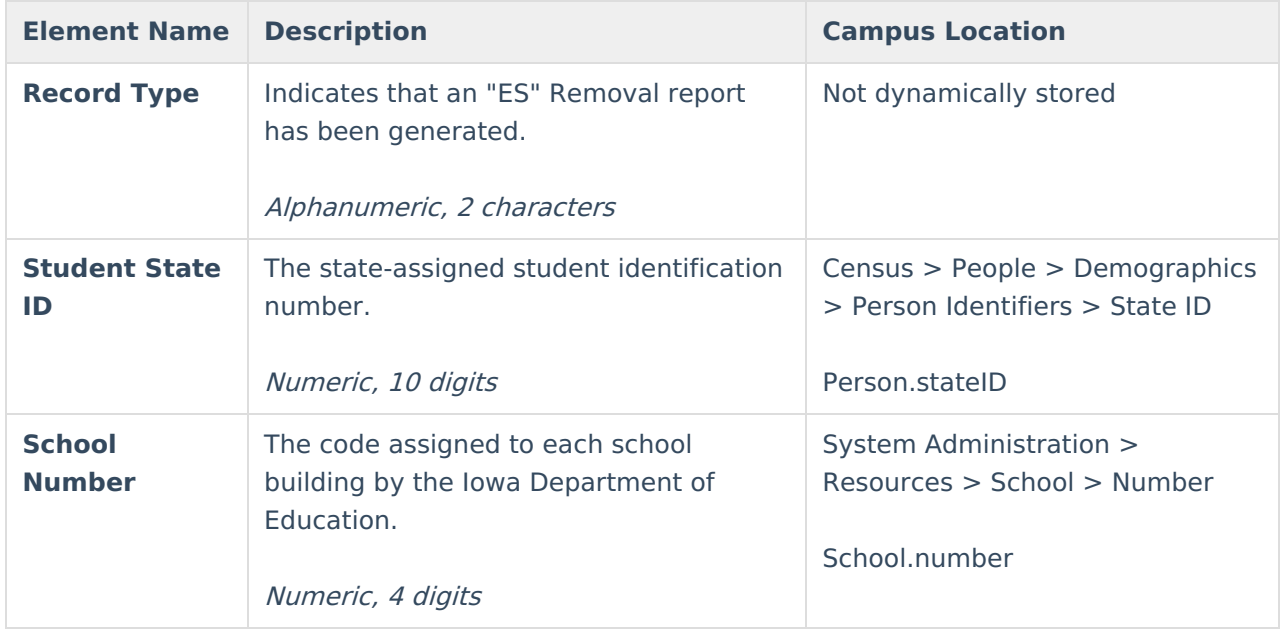

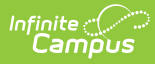

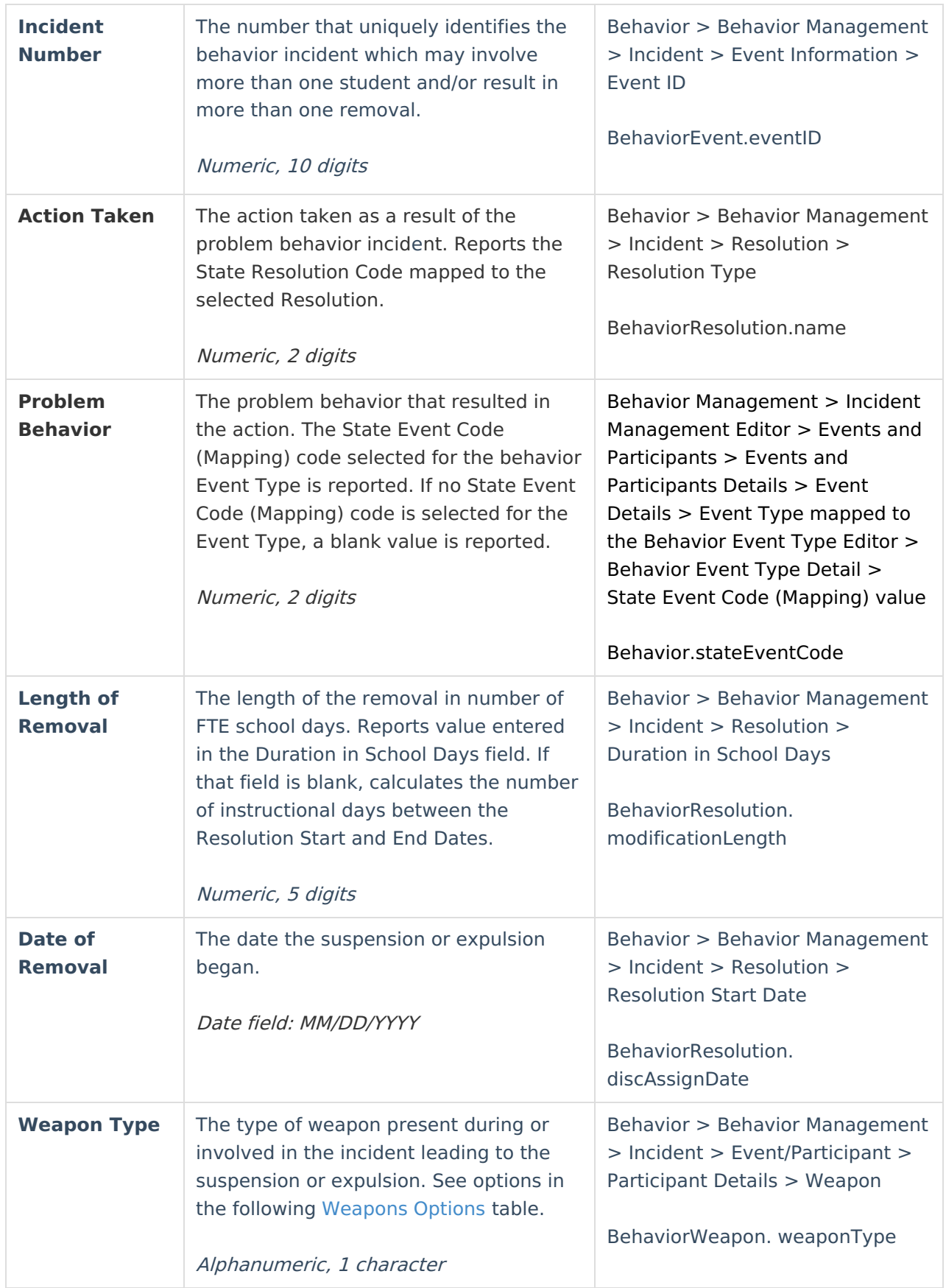

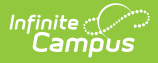

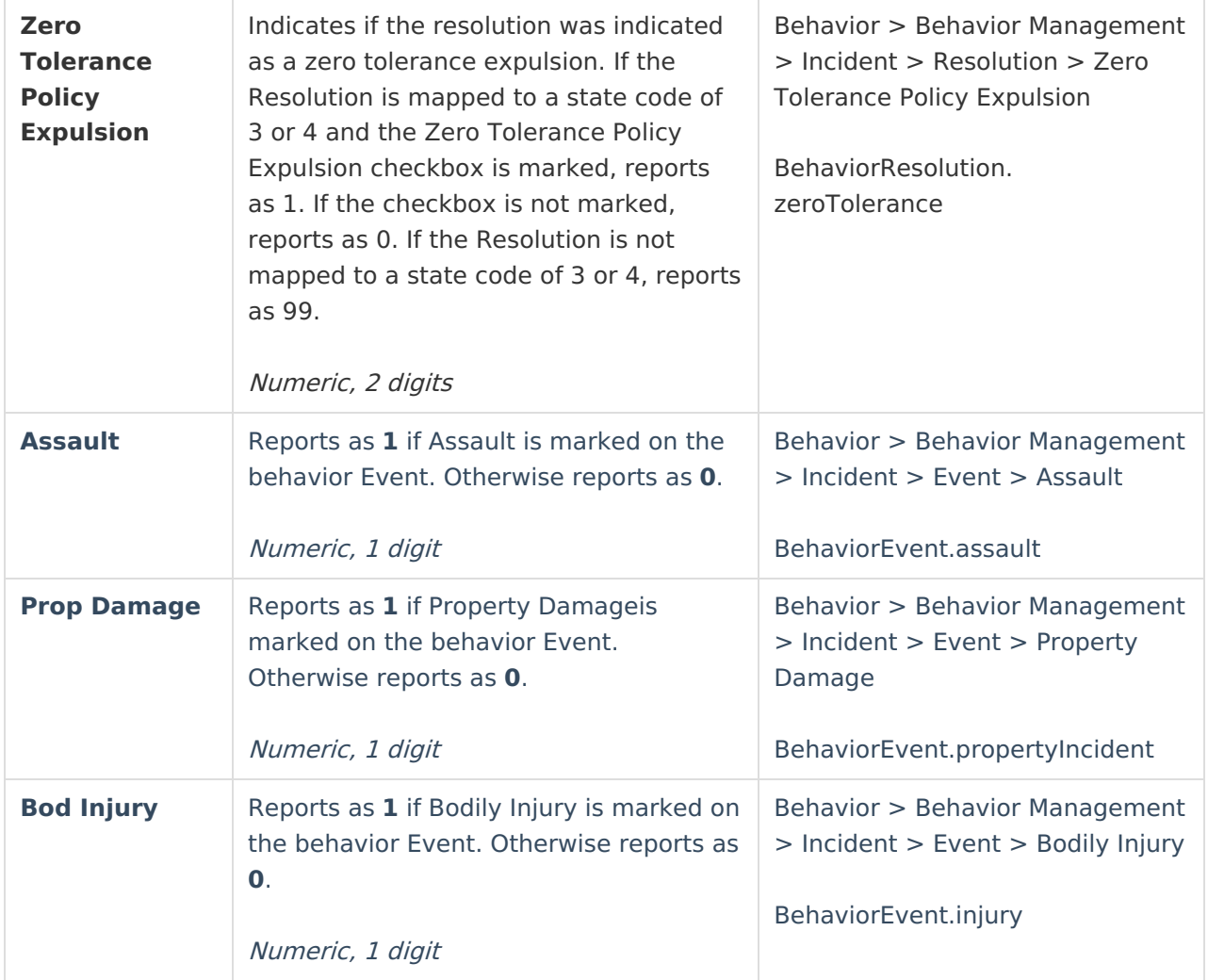

# **CR - Course Records**

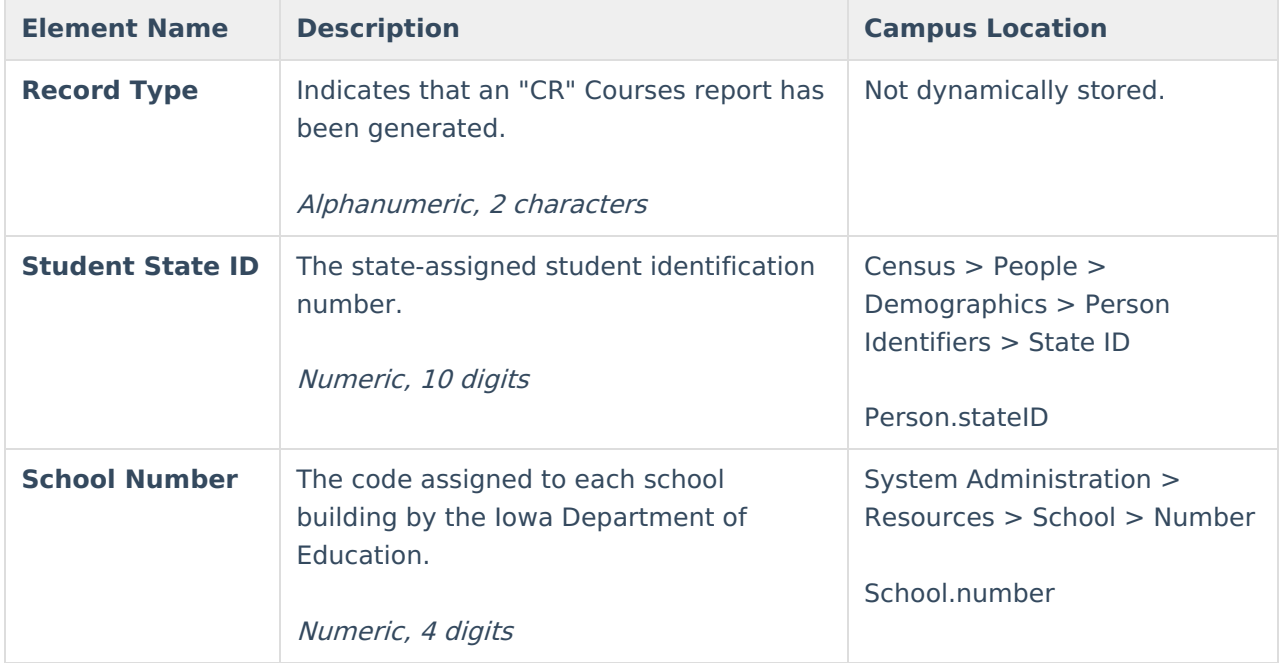

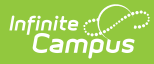

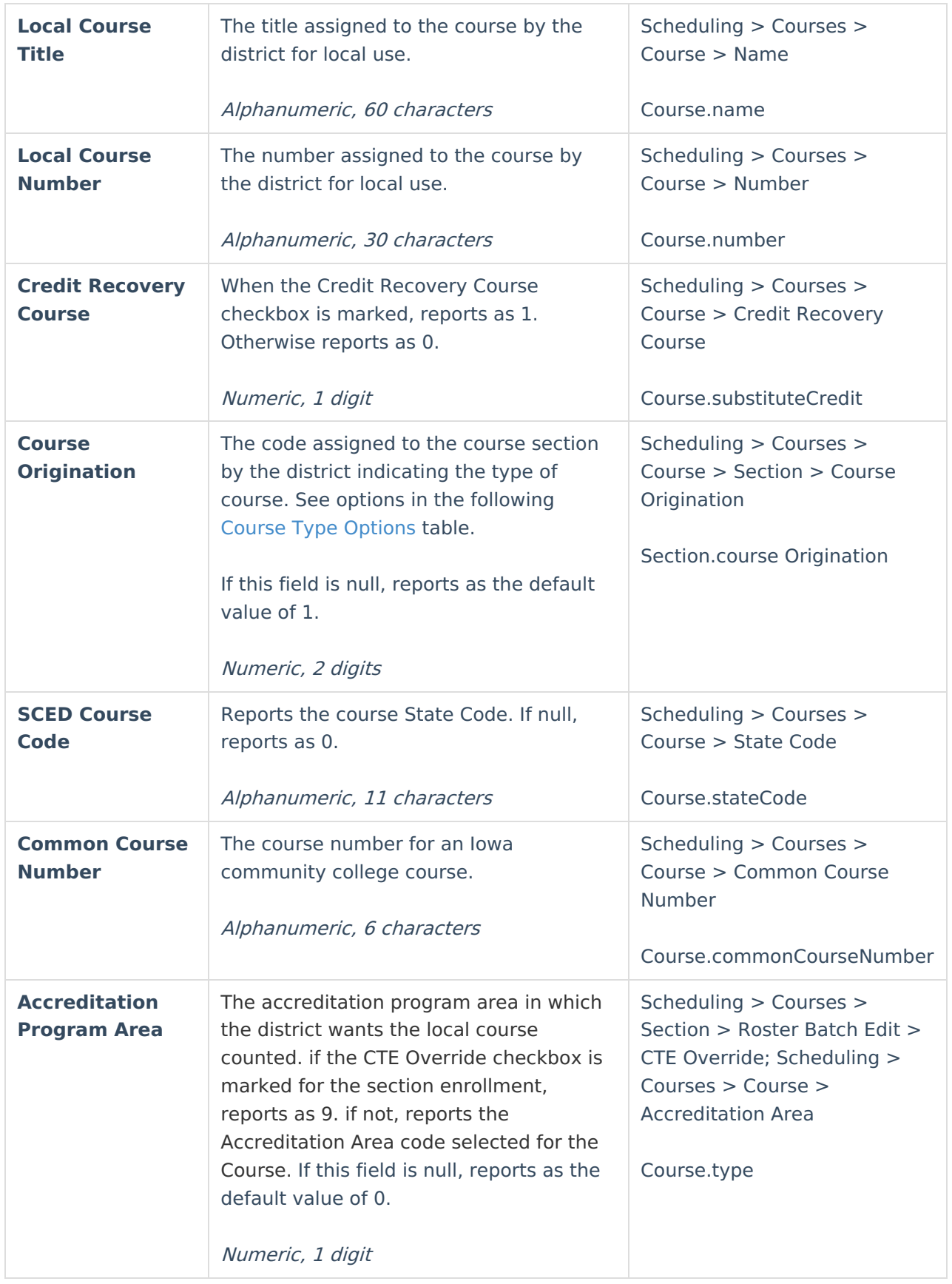

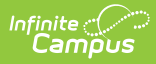

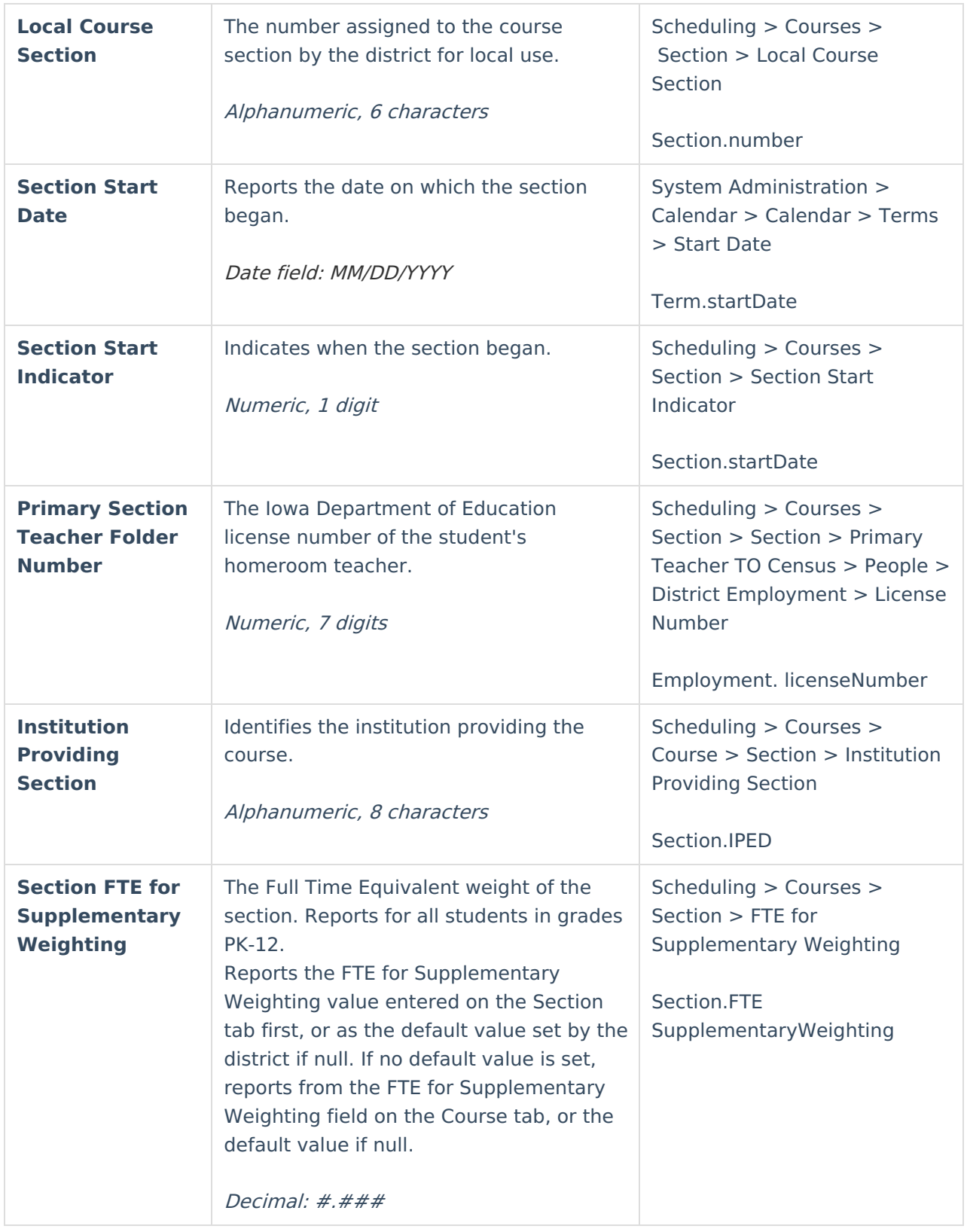

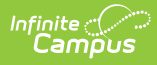

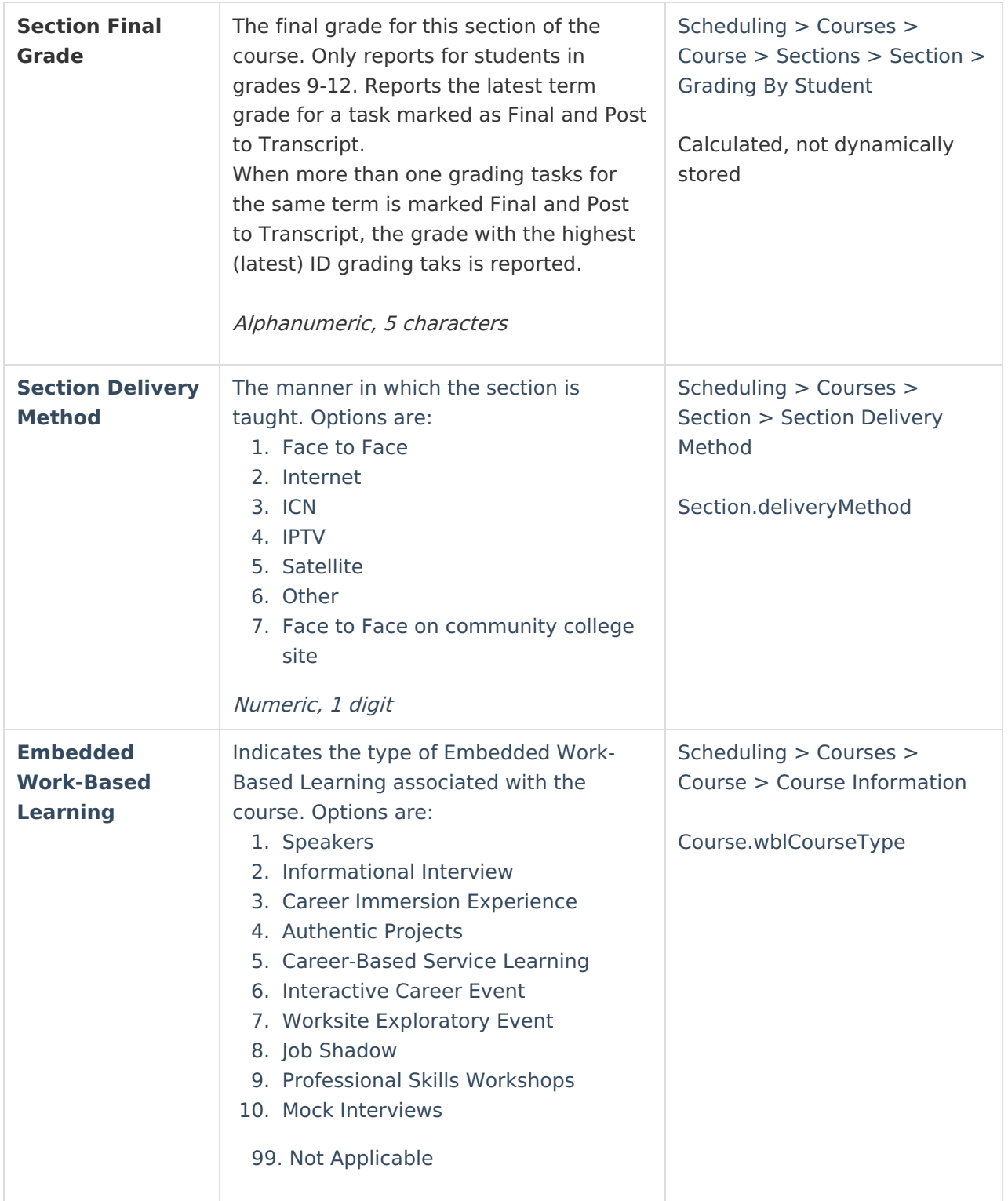

## **Trailer Records**

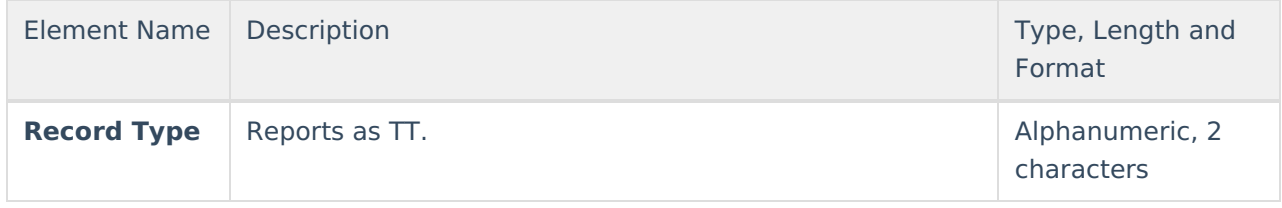

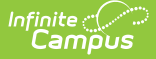

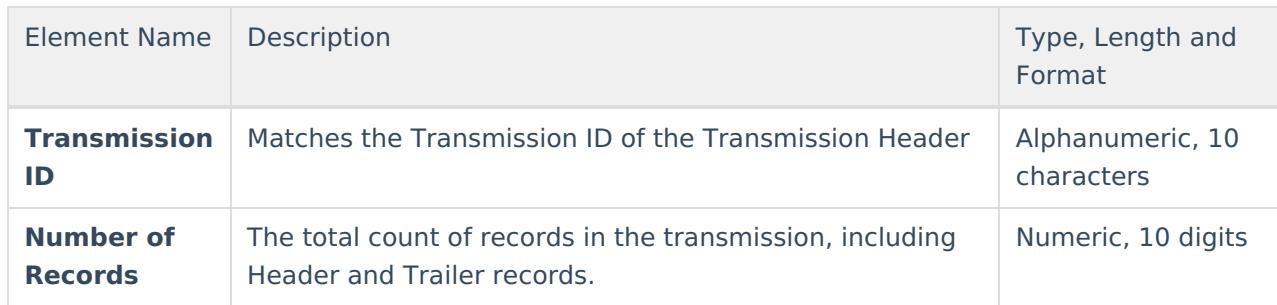

### **Title 1 Reading and Math Logic**

#### **Title 1 Reading Logic**

- 1. Reports "0" when:
	- 1. schoolAttribute.title1 assigned to a code of one of the following:
		- 1. Targeted Assistance Eligible No Program
		- 2. Schoolwide Eligible No Program
		- 3. Not a Title I School
		- 4. Schoolwide Program
		- 5. Schoolwide Eligible Targeted Assistance
	- 2. The latest (most recent Effective Date) School History record with an Effective Date <= the extract Effective Date, has:
- 2. When The latest (most recent Effective Date) School History record with an Effective Date <= the extract Effective Date does not have a schoolAttribute.title1 assignment to one of the above codes:
	- 1. Reports based on the code selected in the Title 1 Program field on the student's Title 1 tab when the following are true:
	- 2. Reports "1" when:
		- 1. Student has a Title 1 record with:
			- 1. Start Date <= extract Effective Date
			- 2. End Date is null or >= enrollment calendar Start Date
			- 3. Title 1 Program field  $= 1$  or 3

#### **Title 1 Math Logic**

- 1. Reports "0" when:
	- 1. schoolAttribute.title1 assigned to a code of one of the following:
		- 1. Targeted Assistance Eligible No Program
		- 2. Schoolwide Eligible No Program
		- 3. Not a Title I School
		- 4. Schoolwide Program
		- 5. Schoolwide Eligible Targeted Assistance
	- 2. The latest (most recent Effective Date) School History record with an Effective Date <= the extract Effective Date, has:
- 2. When The latest (most recent Effective Date) School History record with an Effective Date <= the extract Effective Date does not have a schoolAttribute.title1 assignment to one of the above codes:
	- 1. Reports based on the code selected in the Title 1 Program field on the student's Title 1 tab when the following are true:
	- 2. Reports "1" when:

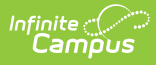

- 1. Student has a Title 1 record with:
	- 1. Start Date <= extract Effective Date
	- 2. End Date is null or >= enrollment calendar Start Date
	- 3. Title 1 Program field  $= 2$  or 3

### **Free Lunch Logic**

Reports from the School History record with the most recent Effective Date that is on or before the extract Effective Date (when Calendar Start Year is on or after the Provision Base Year and Calendar End Year is on or before the Provision End Year on the School History record).

This field reports as **1** in the following instances:

- When 2: Provision 2 or 3: Provision 3 and the NSLP checkbox are marked.
- When the student has an Eligibility record of Free with a Start Date on or before the extract Effective Date and an End Date on or after the extract Effective Date.
- Where a 30-Day Carry-Over is present, reports for a student who had an Eligibility of Free on the last day of their enrollment in the previous year calendar and the extract Effective Date is on or before 30 business days (beginning with the first instructional day) into the current calendar year and the student does not have an active Eligibility record on the extract Effective Date.
	- Where no *Carry-Over* is present, reports for a student who has an Eligibility record in the current calendar year and the extract Effective Date is on or before 30 business days into the current year, the Elibigility Status of the current year takes precedence over any previous years' records.
	- A note on Carry-Over logic: when the student's current year enrollment has an End Date that is on or before the first 30 instructional days of the school year, the carry-over status applies even when the extract Effective Date is after the 30 day carry-over period.

Reports as **0** if any of the above are not true.

#### **Reduced Lunch Logic**

Reports from the School History record with the most recent Effective Date that is on or before the extract Effective Date (when Calendar Start Year is on or after the Provision Base Year and Calendar End Year is on or before the Provision End Year on the School History record).

This field reports as **1** in the following instances:

- When the student has an Eligibility record of Reduced with a Start Date on or before the extract Effective Date and an End Date on or after the extract Effective Date.
- Where a 30-Day Carry-Over is present, reports for a student who had an Eligibility of Reduced on the last day of their enrollment in the previous year calendar and the extract Effective Date is on or before 30 business days (beginning with the first instructional day) into the current calendar year and the student does not have an active Eligibility record on the extract Effective Date.
	- Where no *Carry-Over* is present, reports for a student who has an Eligibility record in the current calendar year and the extract Effective Date is on or before 30 business days into the current year, the Eligibility Status of the current year takes precedence over any

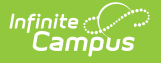

previous years' records.

◦ A note on Carry-Over logic: when the student's current year enrollment has an End Date that is on or before the first 30 instructional days of the school year, the carry-over status applies even when the extract Effective Date is after the 30 day carry-over period.

Reports as **0** if any of the above are not true.

#### **Days Present Logic**

The following describes the logic used to determine reported Days Present values:

- Days Present = Days Enrolled = Absent Days
- When (System Administration > Calendar > Calendar > Grade Levels > Grade Level Detail > Standard Day) = "50" in any grade level in the calendar, Days Present logic reports based on the logic above.

Absent Days = Sum of all the absence days (Status = A; Excuse =  $NOT X$ ) in instructional periods that fall within the enrollment start and end date range that are also <= extract Effective Date.

Present Minutes = Student Information > General > Attendance > Attendance Info > Present Minutes

Whole Day Absence = System Administration > Calendar > Calendar > Whole Day Absence, When Whole Day = Null, Whole Day =  $240$ .

Half Day Absence = System Administration > Calendar > Calendar > Half Day Absence, When Half  $Day = Null$ , Half Day = 120.

If time absent  $>=$  Whole Day, then student is considered Absent for the day. If time absent  $>=$  Half Day, then student is considered Absent for 0.5 day.

Lunch period is subtracted from total minutes.

- When (System Administration > Calendar > Calendar > Grade Levels > Grade Level Detail > Standard Day) NOT= "50" in any grade level in the calendar:
	- $\circ$  From across all periods with "Instruction" = Checked in instructional days up to and including the extract Effective Date:
		- 1. Find the total hours available in each instructional period, rounded to the nearest hundredth (.01).
		- 2. For each period in which the student was marked Absent, Not Exempt:
			- 1. Subtract the hours (rounded to the hundredth) for the period from the student's total daily attendance.
			- 2. Lunch minutes are subtracted from the total hours calculation for the applicable period.
		- 3. Days Present = Sum the total instructional hours in the day (rounded to the hundredth) MINUS student's absent hours based on period attendance (rounded to the hundredth). Report to the hundredths of a day in format 0.00 to xxx.00
	- Whole Day Absent override:
		- 1. When (System Administration > Calendar > Calendar > Whole Day Absence

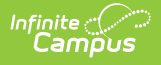

(minutes)) NOT = Null:

- 1. When the student's calculated absent minutes in the day >= Whole Day Absence (minutes), count the student's day as fully absent (0.0).
- 2. When (System Administration > Calendar > Calendar > Whole Day Absence) = Null, ignore this override field.
- o Half Day Absent override:
	- 1. When (System Administration > Calendar > Calendar > Half Day Absence (minutes))  $NOT = Null:$ 
		- 1. When the student's calculated absent minutes in the day >= Half Day Absence (minutes) AND < Whole Day Absence (minutes), count the student's day as half absent (0.5).
	- 2. When (System Administration > Calendar > Calendar >Half Day Absence) = Null, ignore this override field.
- Format: 0.00 to xxx.00

#### **Student Options Transfer Options**

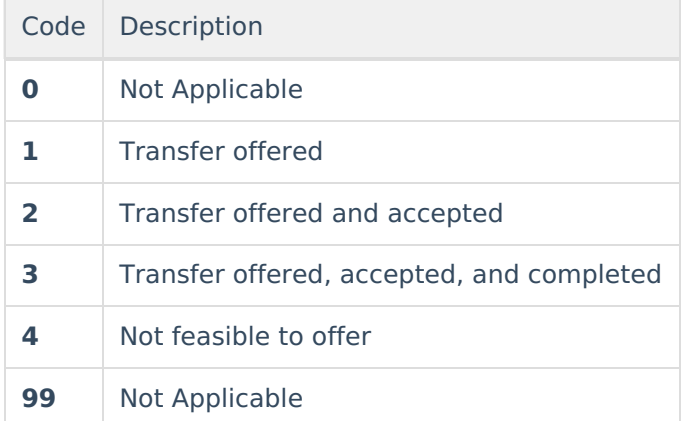

### **ELL Status Options**

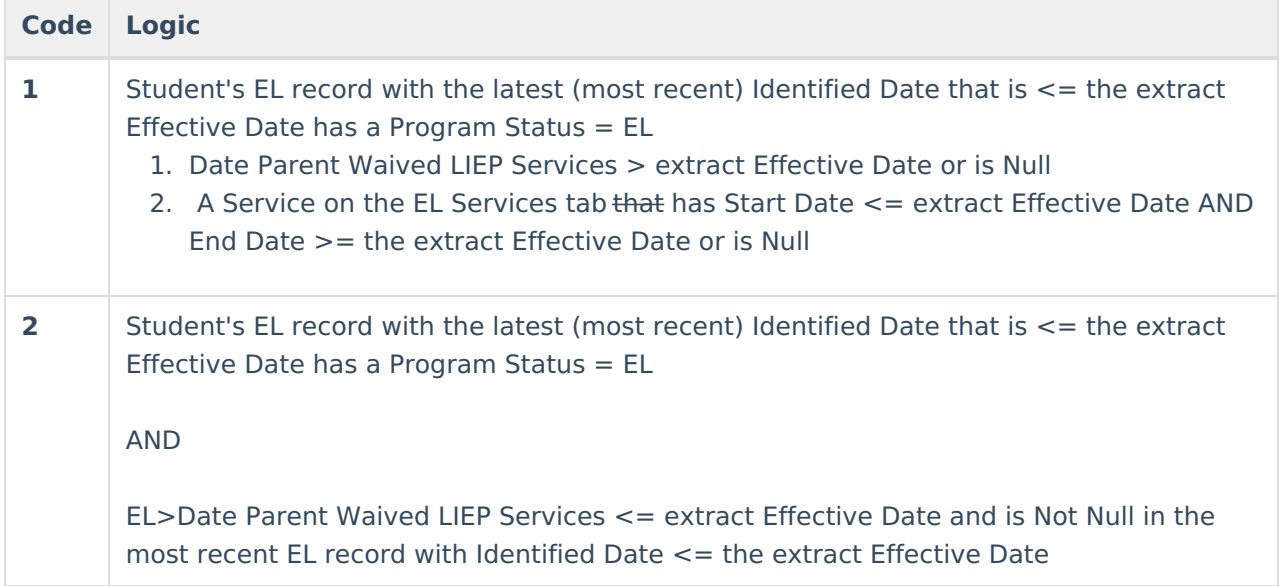

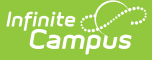

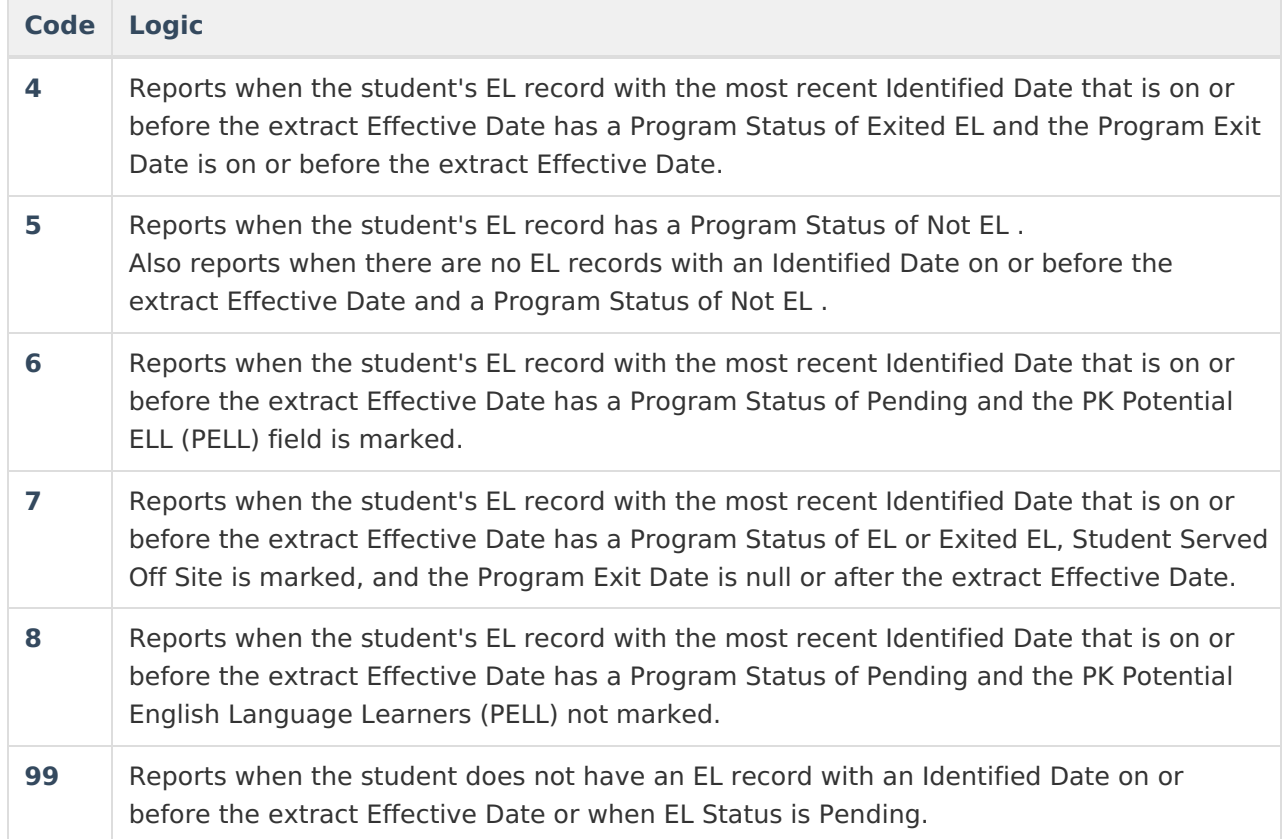

#### **ELL Assessment Options**

Reports the code of the assessment with the most recent assessment Date that is on or before the extract Effective Date from the student's qualifying English Learners (EL) record (one where the most recent Identified Date that is on or before the extract Effective Date). To report, the Assessment Type must be LID or LPF. When the student does not have a qualifying EL record or when the qualifying EL record does not have an assessment with an assessment Date that is on or before the extract Effective Date or has a Status of Pending, reports as 99. The Assessment Type and Result report when the Identified Date is null and Program Status is Not EL.

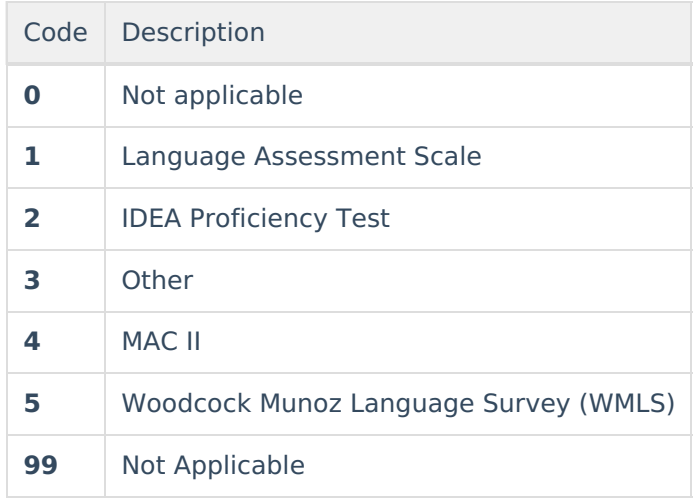

### **ELL Instructional Program Options**

From the student's EL record with the latest (most recent) Identified Date that is <= the extract Effective Date, report the Code of the service (on the EL Services tab) with the latest (most recent) service Start Date that has a Start Date <= the extract Effective Date that has a service End Date >= the extract Effective Date or is null.

When the EL Program Status = Pending, OR when there is no service on the date of the extract Effective Date, report 99.

- 1. EL Services path: (Student Info>Program Participation>EL>EL Services>EL Services>EL Services Detail>Start Date).
- 2. Services Setup path: (Index>Programs>EL>EL Setup>EL Service Types>EL Service Types).

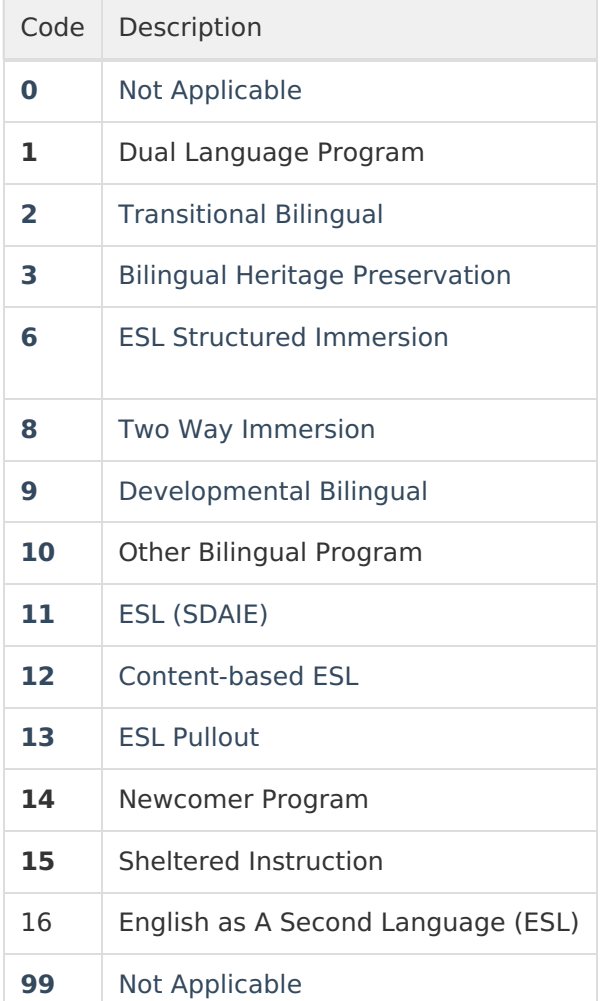

### **Post-Grad Plan Options**

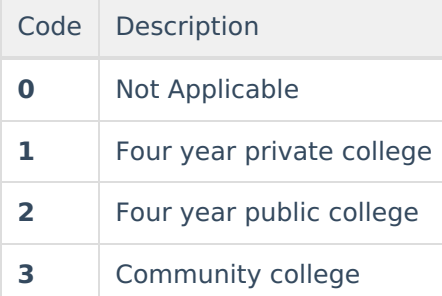

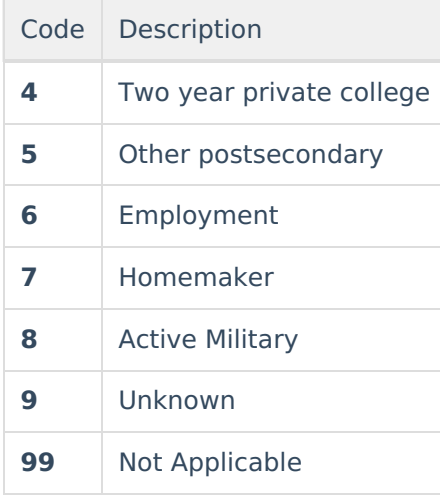

### **No Assessment Score Options**

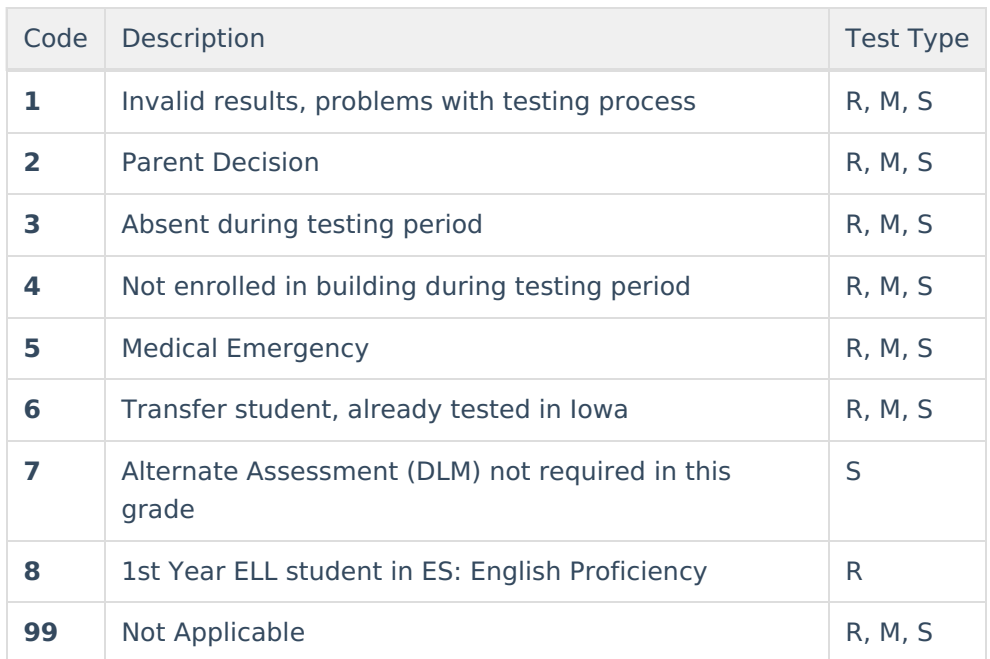

### **Course Type Options**

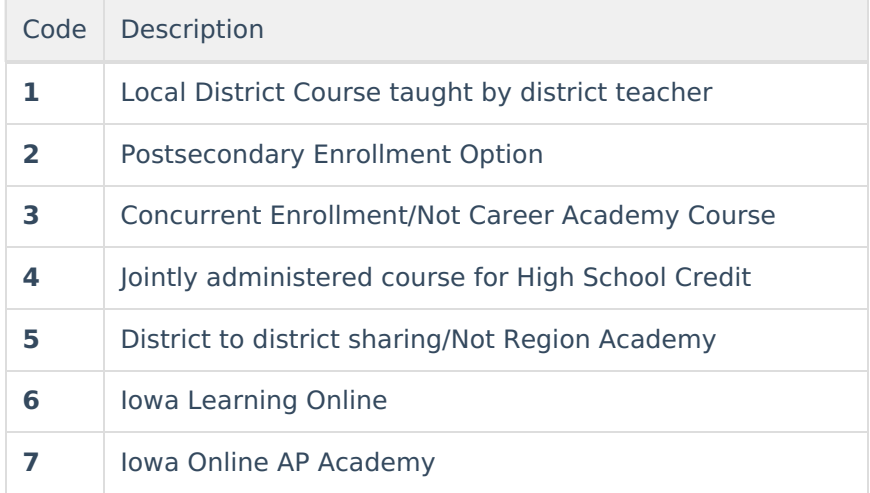

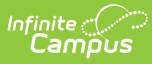

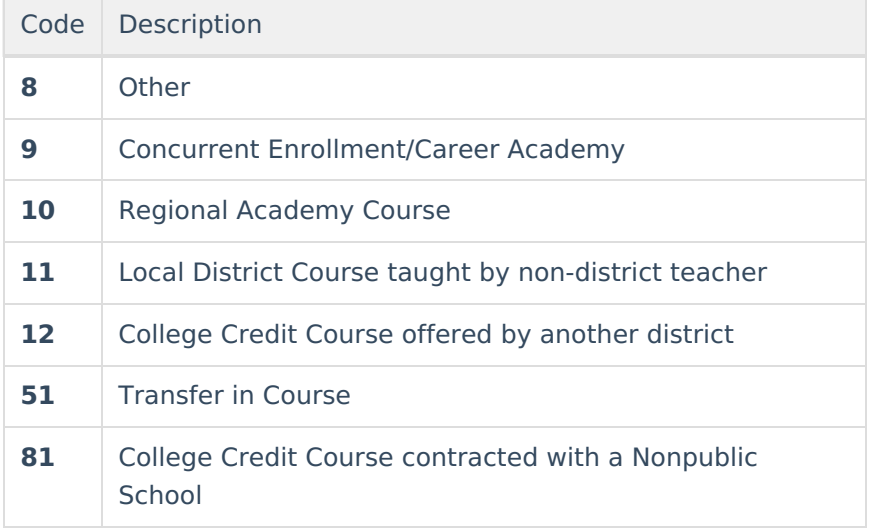

### **Weapons Options**

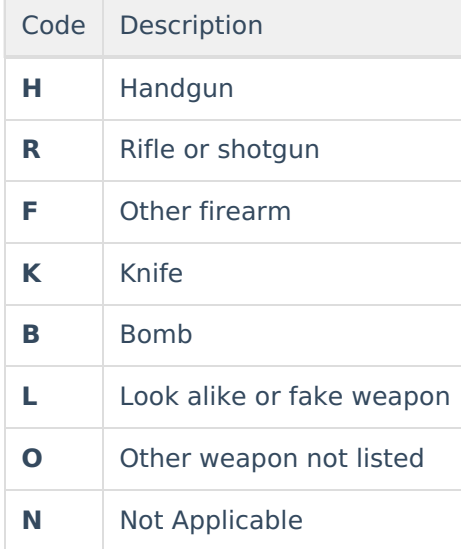

### **Start Status Options**

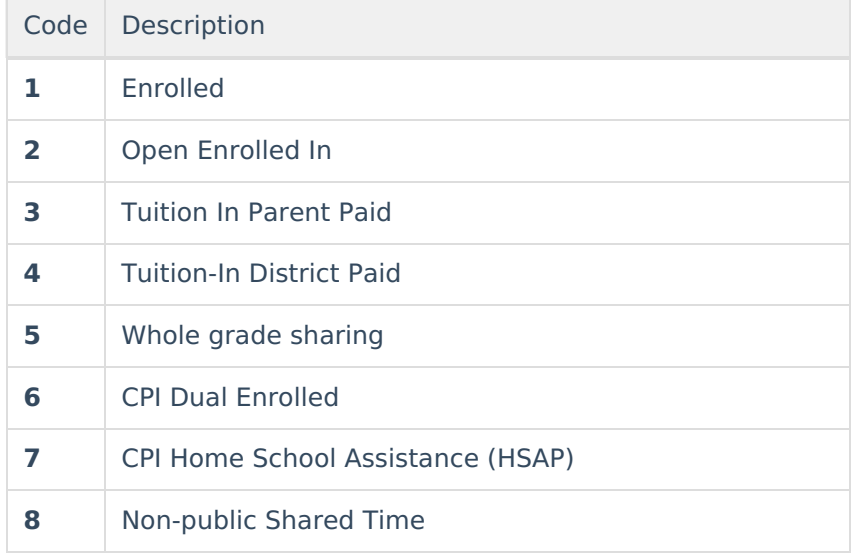

## Infinite<br>Campus

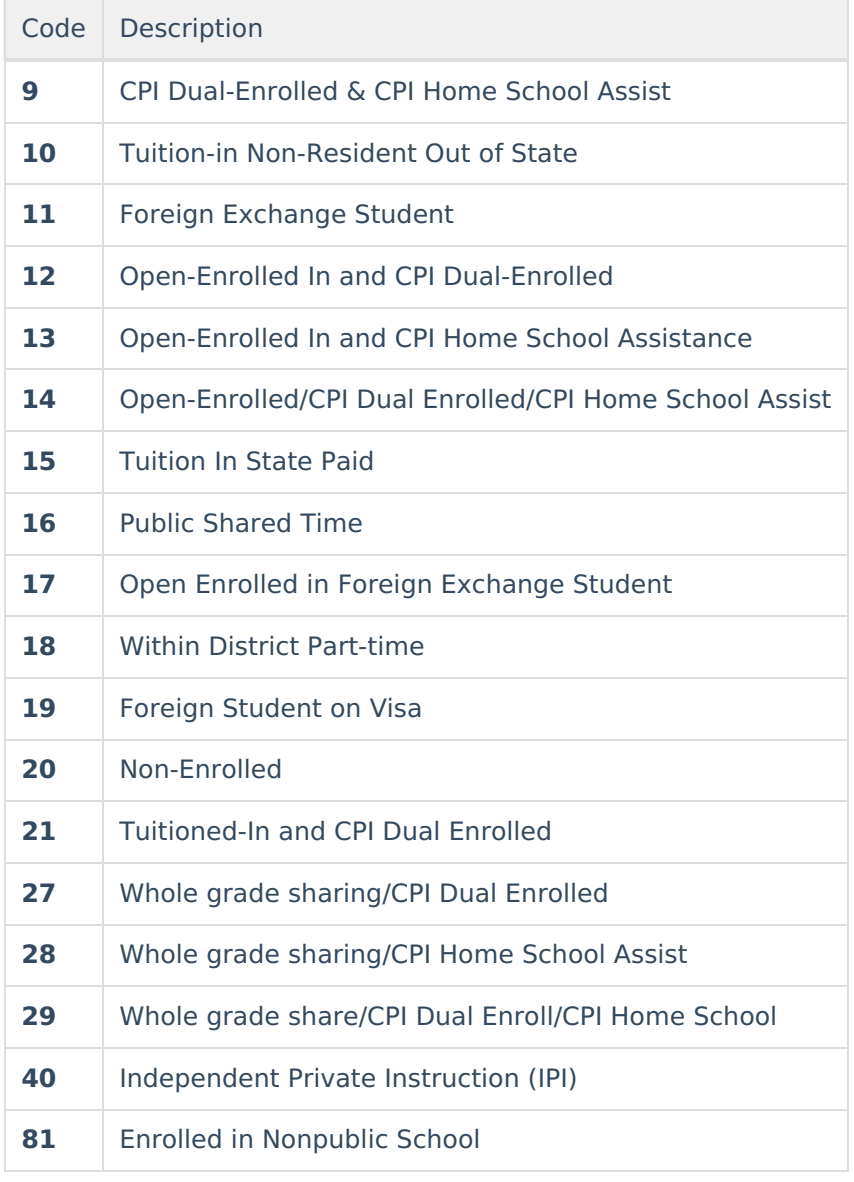

### **End Status Options**

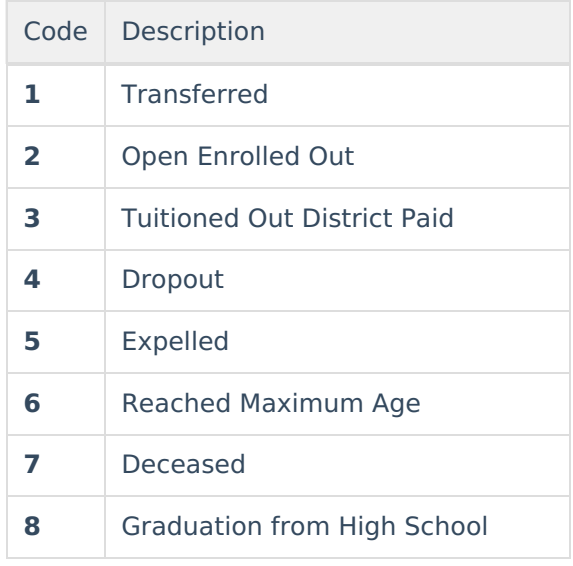

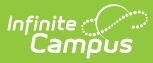

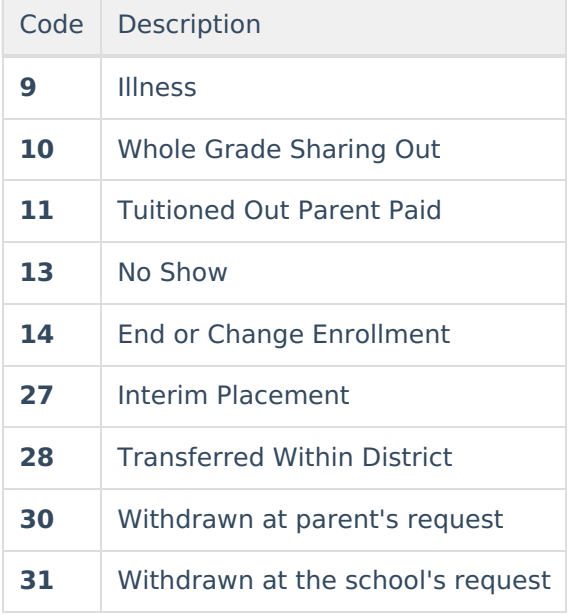

### **Destination Code Options**

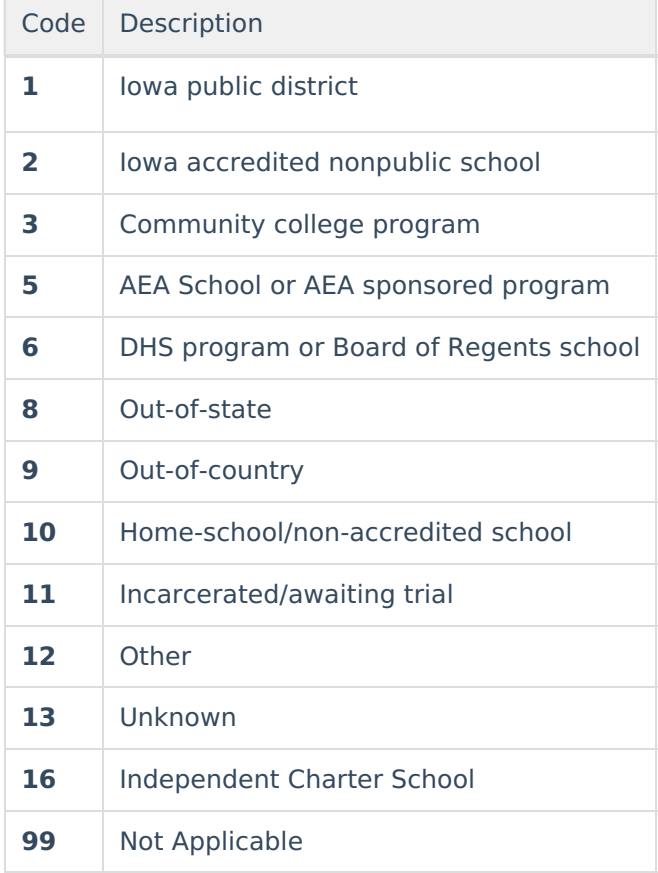